# **SB**⇔**Q03UDVCPU** 通信実用サンプル **4CH** モジュール追加手順書

SB710(SLMP クライアント)

#### 改版履歴

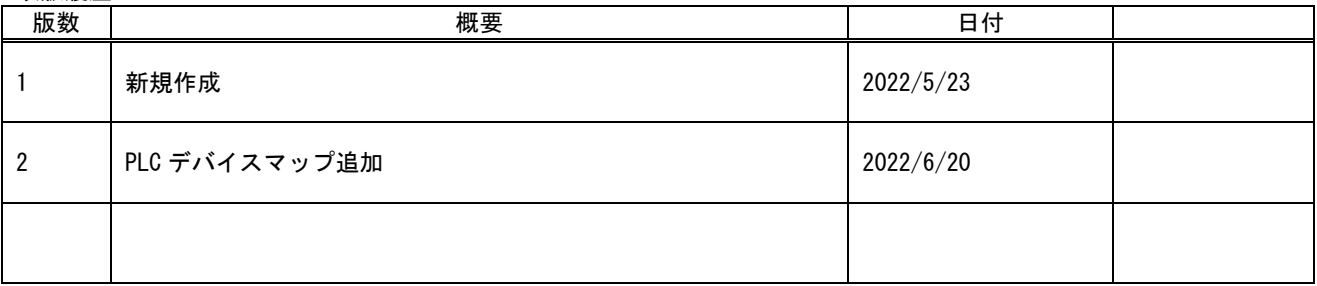

### 目次

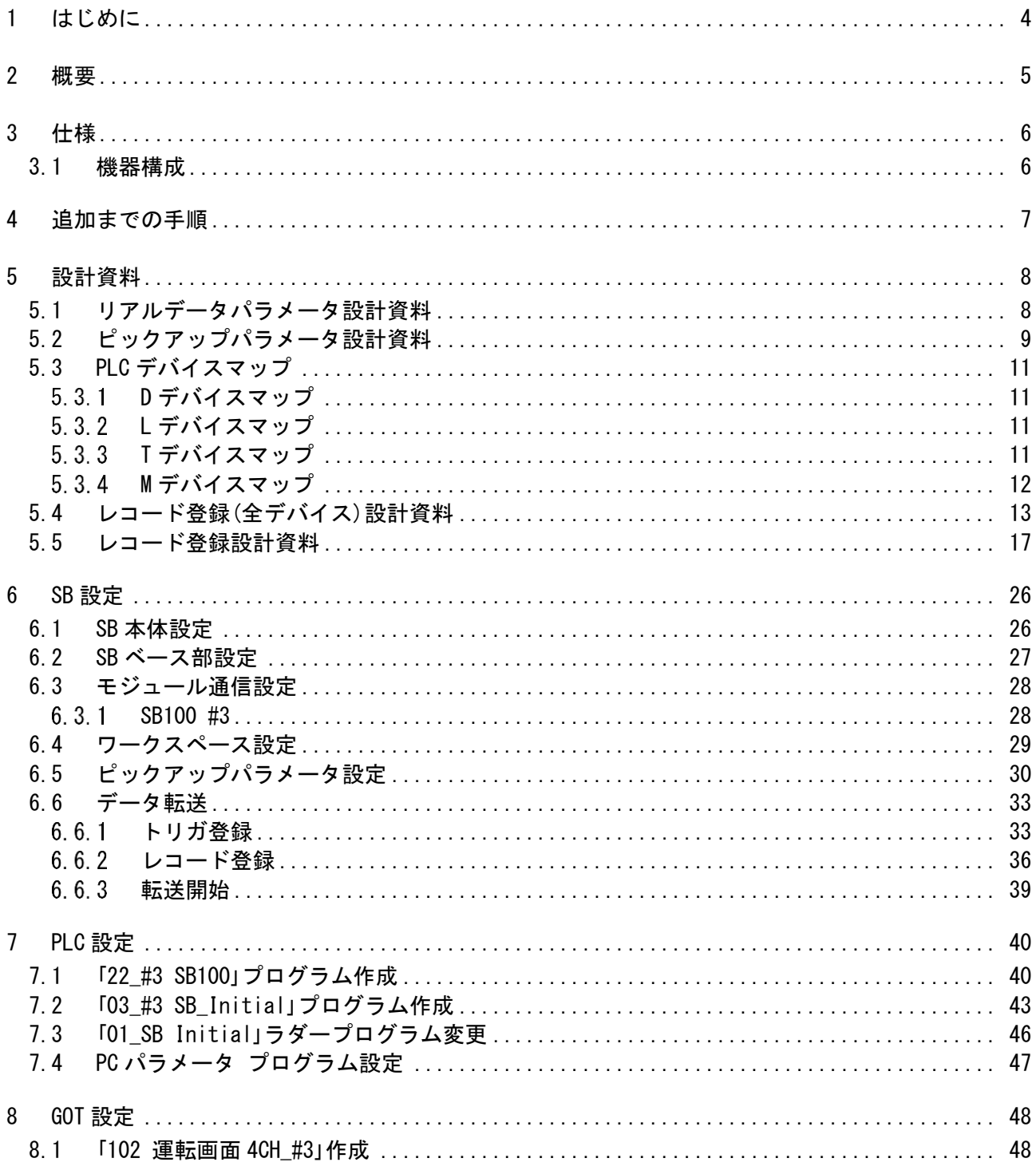

### <span id="page-3-0"></span>1 はじめに

- 実際に使用される際には、「計装モジュール SB100【総合】調節モジュール取扱説明 書」,「計装モジュール SB100【設定】調節モジュール取扱説明書」,「計装モジュール SB シリーズ【通信】取扱説明書」,「計装モジュール SB710【総合】コミュニケーションモジ ュール取扱説明書」を併せてお読みください。
- 各機器の仕様については各機器のマニュアルを参照ください。各アプリケーションの 操作方法につきましては各アプリケーションの操作マニュアルを参照ください。
- 通信異常等の処理につきましてはシステムに応じてご検討ください。この手順書の不 備は適宜修正しますがシステムや装置の動作不具合による損害,損失につきまして弊社 では責任を負いかねます。
- 28 この手順書の画面は開発中のものを含むため製品版と異なる場合があります。読み替 えてご使用ください。
- 28 この手順書の不明点は株式会社チノーへお問い合わせください。
- 記載されている会社名,製品名等は、それぞれ各社の商標または登録商標です。<sup>Q</sup> シリ ー ズ PLC(QnUDVCPU,QJ71E71-100 等 ),iQ-R シ リ ー ズ PLC(RnCPU,RJ71EN71,RnENCPU 等),iQ-F シリーズ PLC(FX5 等),L シリーズ PLC(LnCPU 等),グラフィックオペレーションターミナル GOT(GT2510 等),SLMP,MC プロトコルは三菱電機株式会社の商標または登録商標です。KV シリーズ PLC(KV-8000,KV-7500,KV-XLE02等),タッチパネルディスプレイVTシリーズ(VT5等) は株式会社キーエンスの商標または登録商標です。Modbus はシュナイダーエレクトリ ックの商標または登録商標です。

### <span id="page-4-0"></span>2 概要

チノー製計装モジュール SB シリーズ(モジュール型調節計)のコミュニケーションモジュー ル SB710 を SLMP(MC プロトコル 3E)クライアント、三菱電機殿製 PLC Q03UDVCPU※1 を SLMP(MC プロトコル 3E)サーバーとした通信の 4CH 実用サンプル※2 を用いてモジュー ルの追加手順についてまとめています。

この手順書は SB710+SB100(4CH)の構築に SB100(4CH)を追加します。

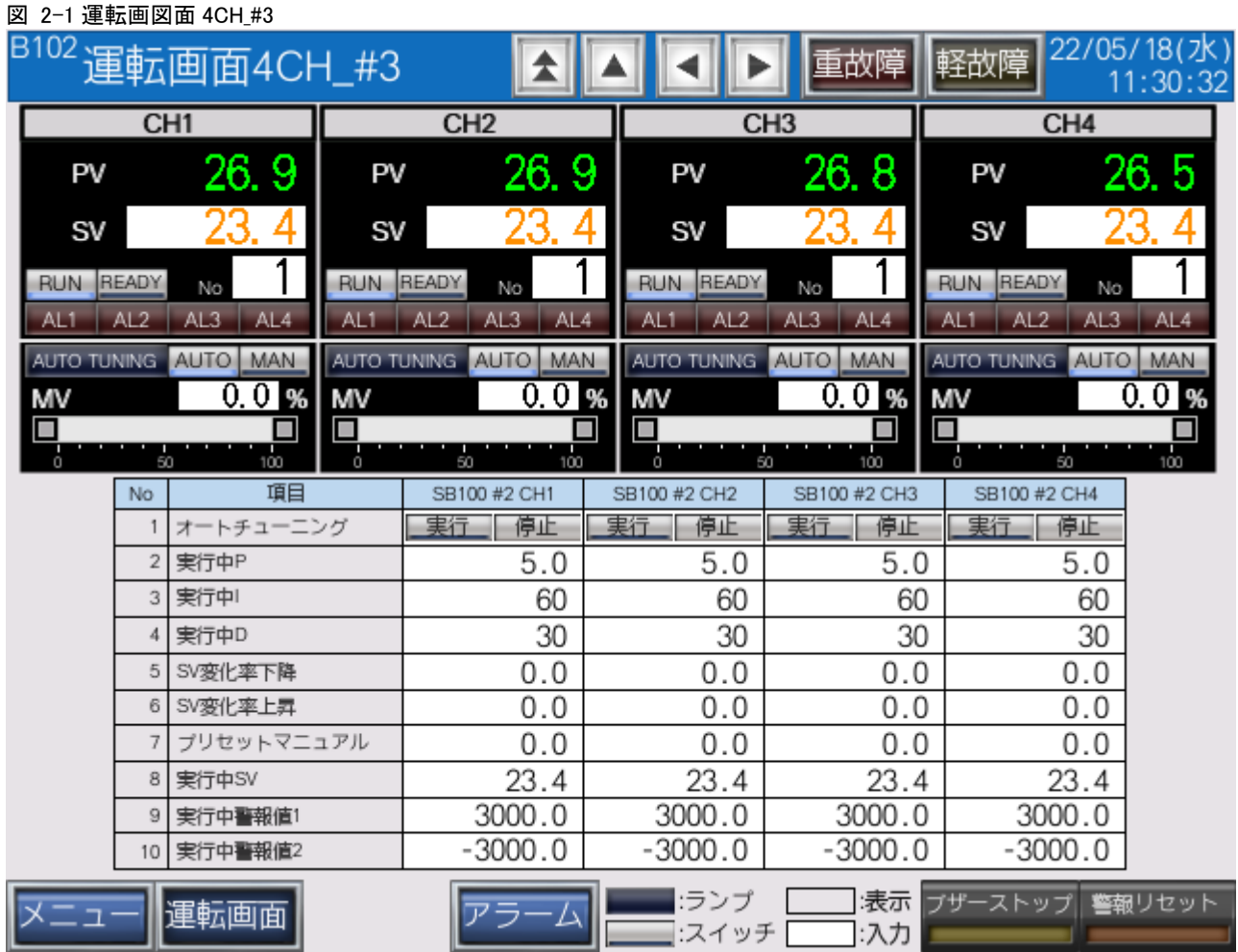

この手順書で追加する#3 SB100 の画面です。

- ※1 Q03UDVCPU のほか、Q04UDVCPU,Q06UDVCPU,Q13UDVCPU,Q26UDVCPU で も同様です。
- ※2 4CH 実用サンプルは「07\_13\_SB⇔Q03UDVCPU 通信実用サンプル 4CH 構築手順書 \_SB710(SLMP クライアント).pdf」を参照ください。

### <span id="page-5-0"></span>3 仕様

### <span id="page-5-1"></span>3.1 機器構成

#### 図 3-1 機器構成図

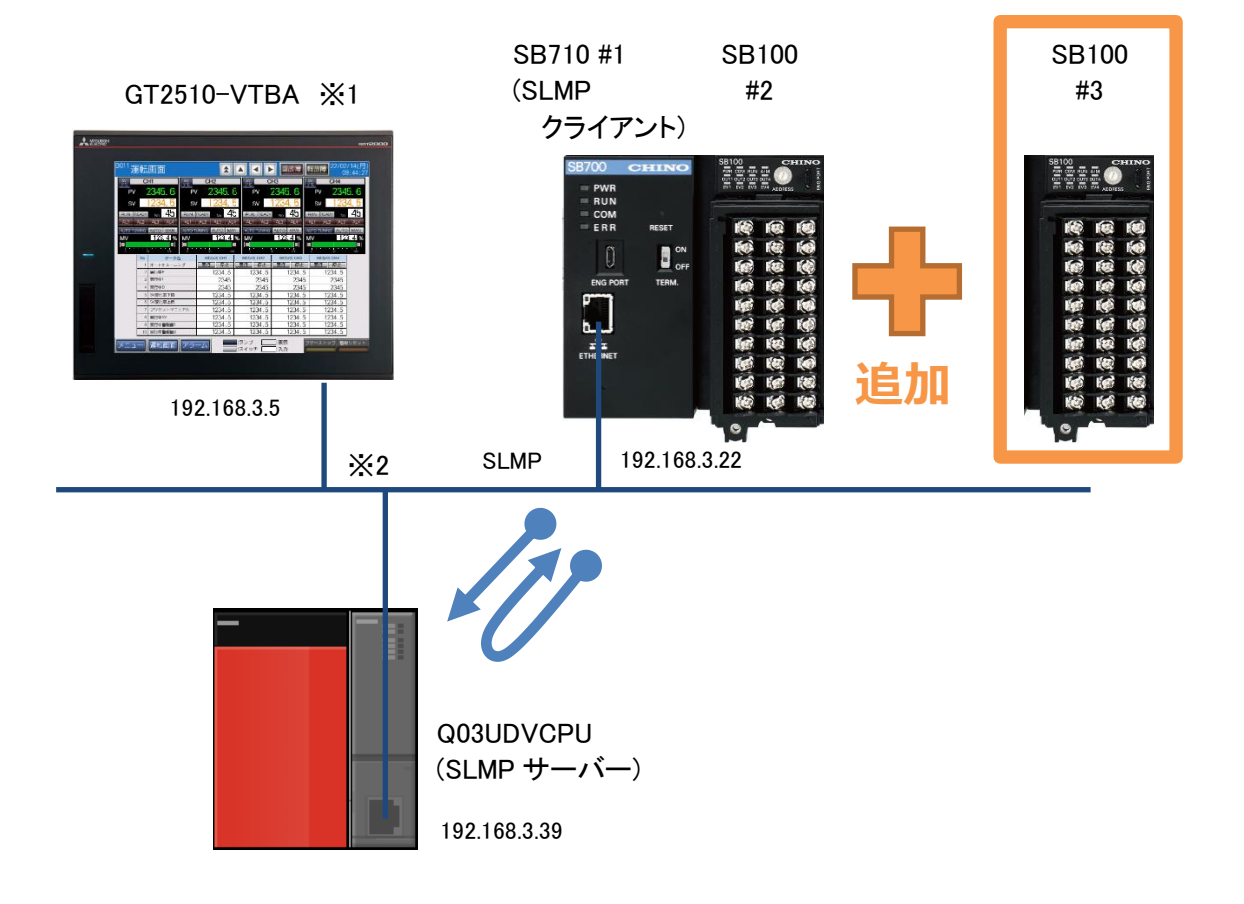

SB100(#3)を追加します。

※1 ユーザーインターフェースに GOT を使用していますが SB と PLC の通信に GOT は必 要ありません。

※2 スイッチング HUB 等をご使用ください。

### <span id="page-6-0"></span>4 追加までの手順

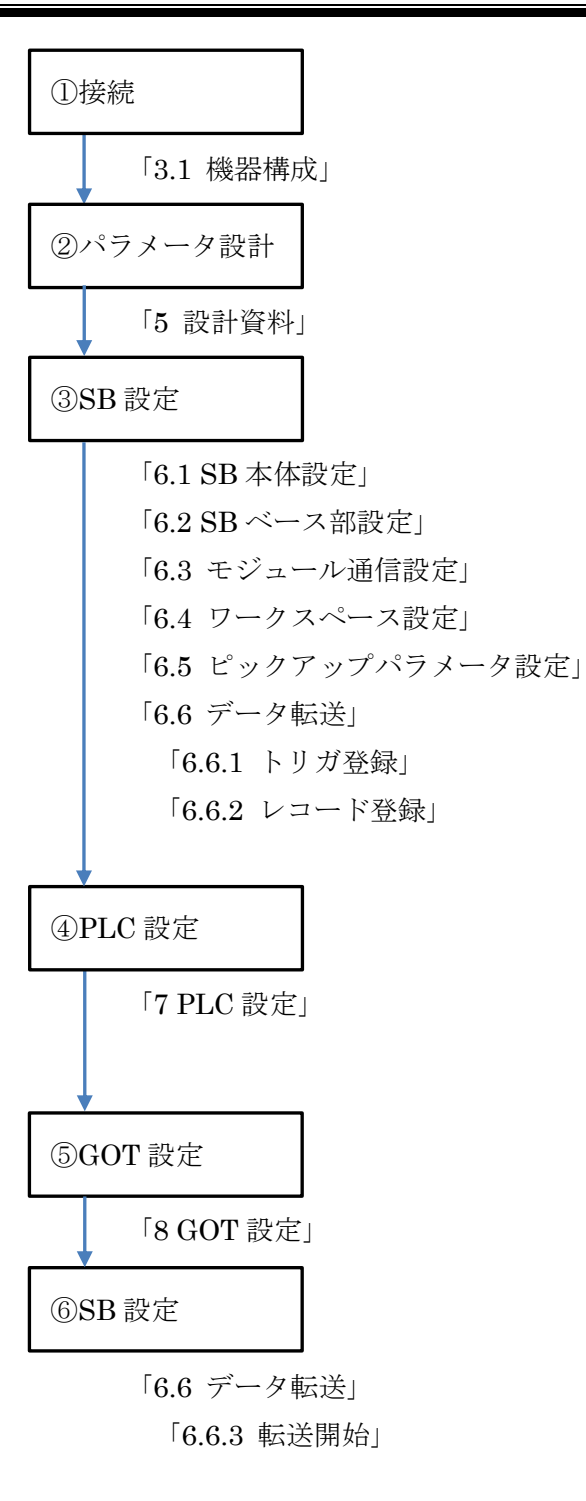

### <span id="page-7-0"></span>設計資料

SB や PLC を構築するための設計資料を変更します。

## <span id="page-7-1"></span>5.1 リアルデータパラメータ設計資料

:更新箇所

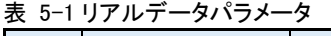

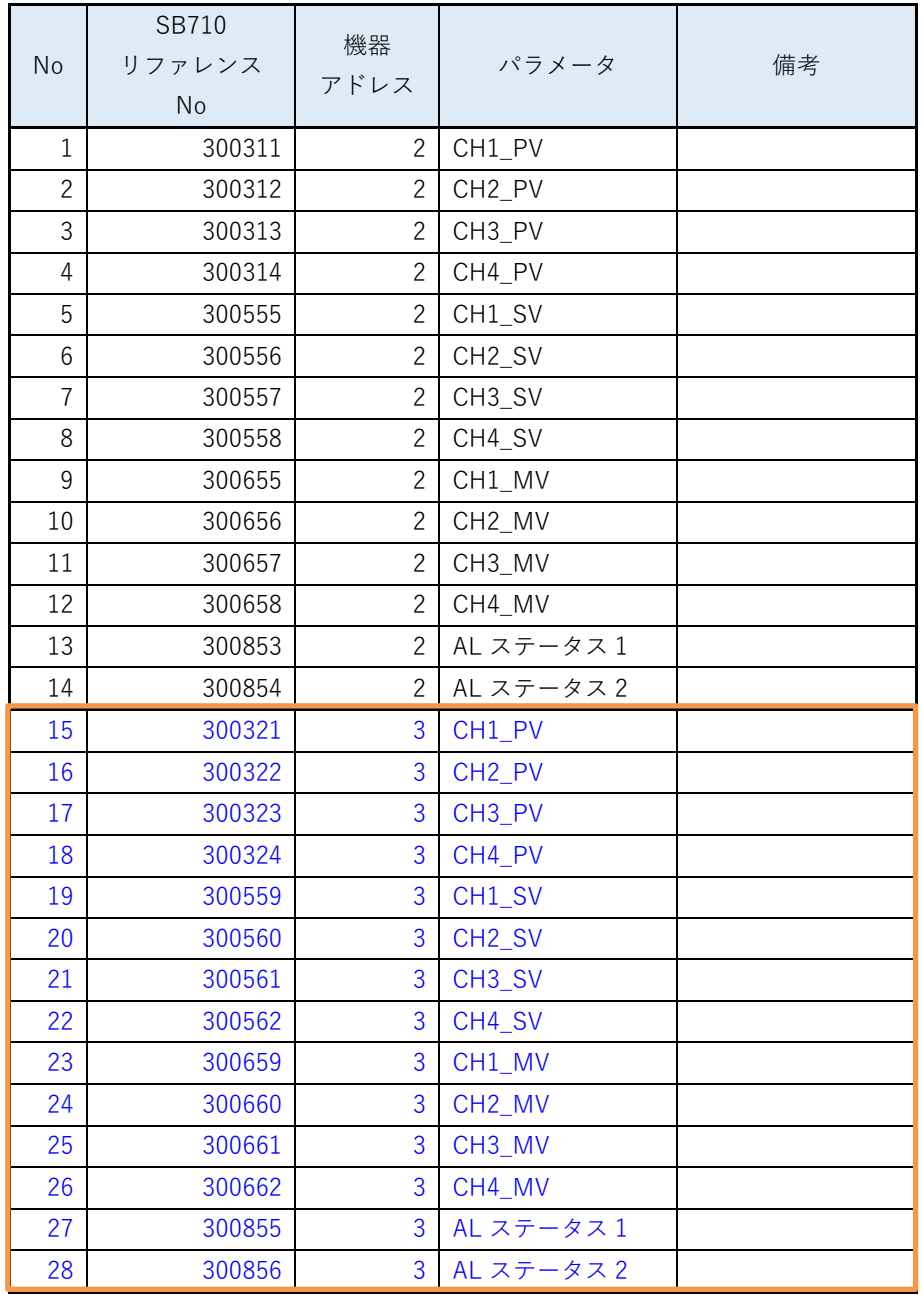

機器アドレス 3 用のパラメータを追加します。

## <span id="page-8-0"></span>5.2 ピックアップパラメータ設計資料

:更新箇所

表 5-2 ピックアップパラメータ

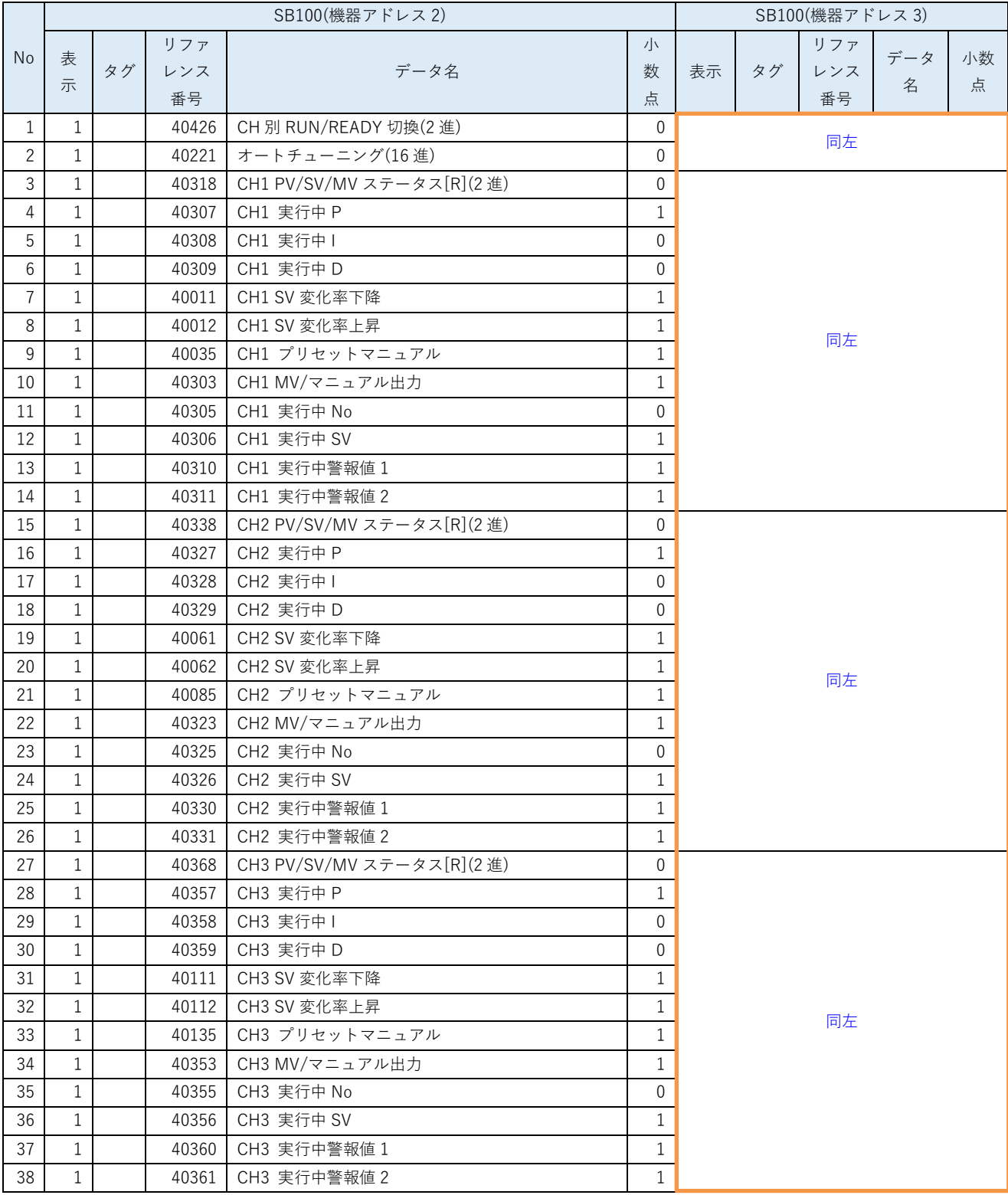

**株式会社<br>CHINO CORPORATION** 

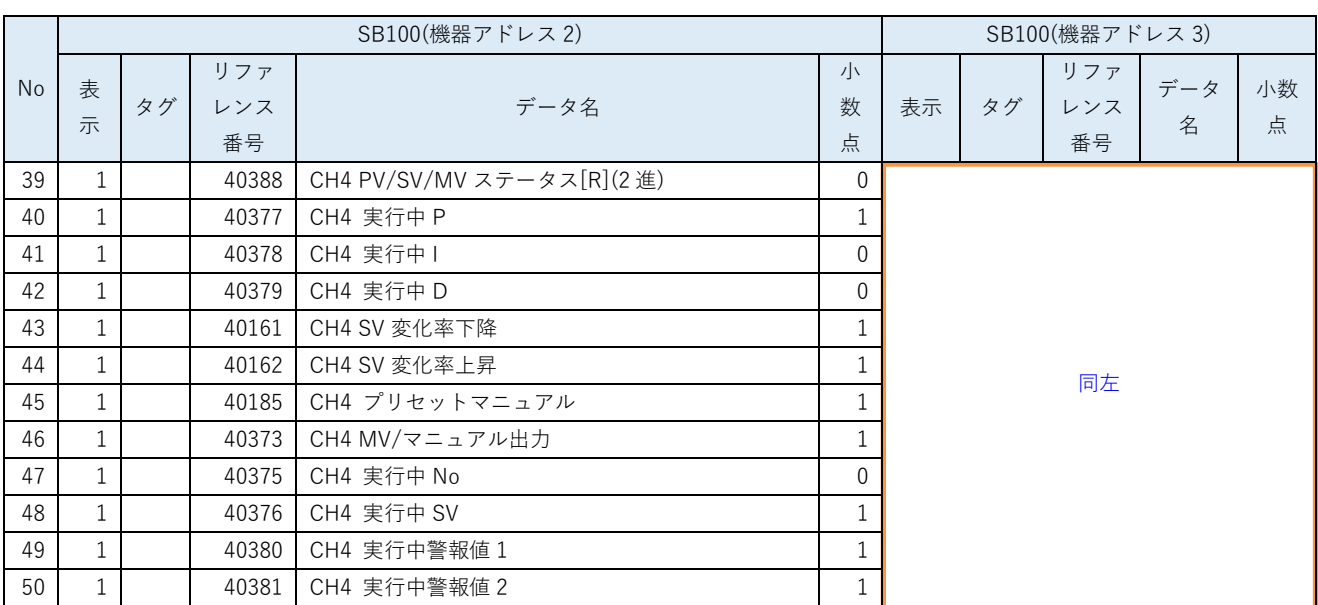

機器アドレス 3 用のパラメータを追加します。

### <span id="page-10-0"></span>5.3 PLC デバイスマップ

#### <span id="page-10-1"></span> $5.3.1$ D デバイスマップ

:更新箇所

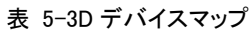

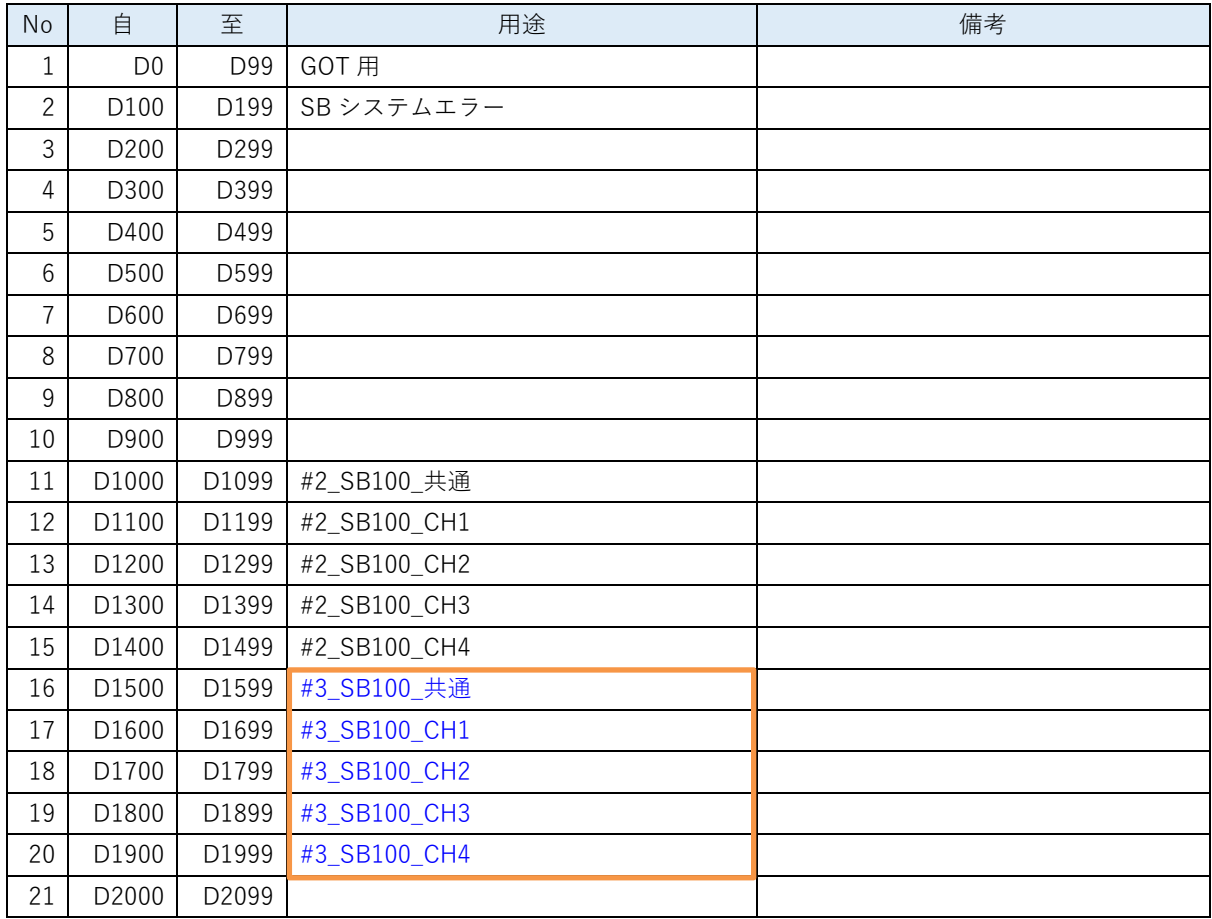

### <span id="page-10-2"></span>5.3.2 L デバイスマップ

表 5-4L デバイスマップ

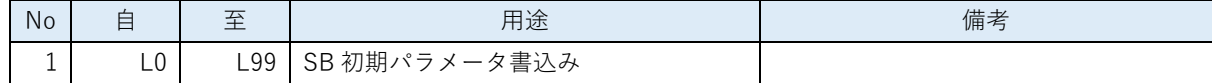

### <span id="page-10-3"></span>5.3.3 Tデバイスマップ

表 5-5T デバイスマップ

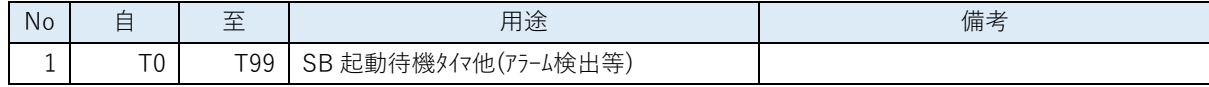

### 5 設計資料

#### <span id="page-11-0"></span> $5.3.4$ M デバイスマップ

表 5-6M デバイスマップ

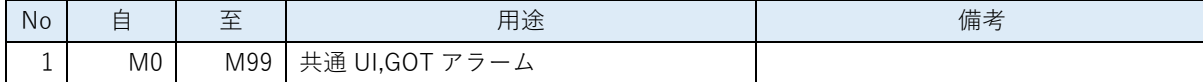

## <span id="page-12-0"></span>5.4 レコード登録(全デバイス)設計資料

:更新箇所

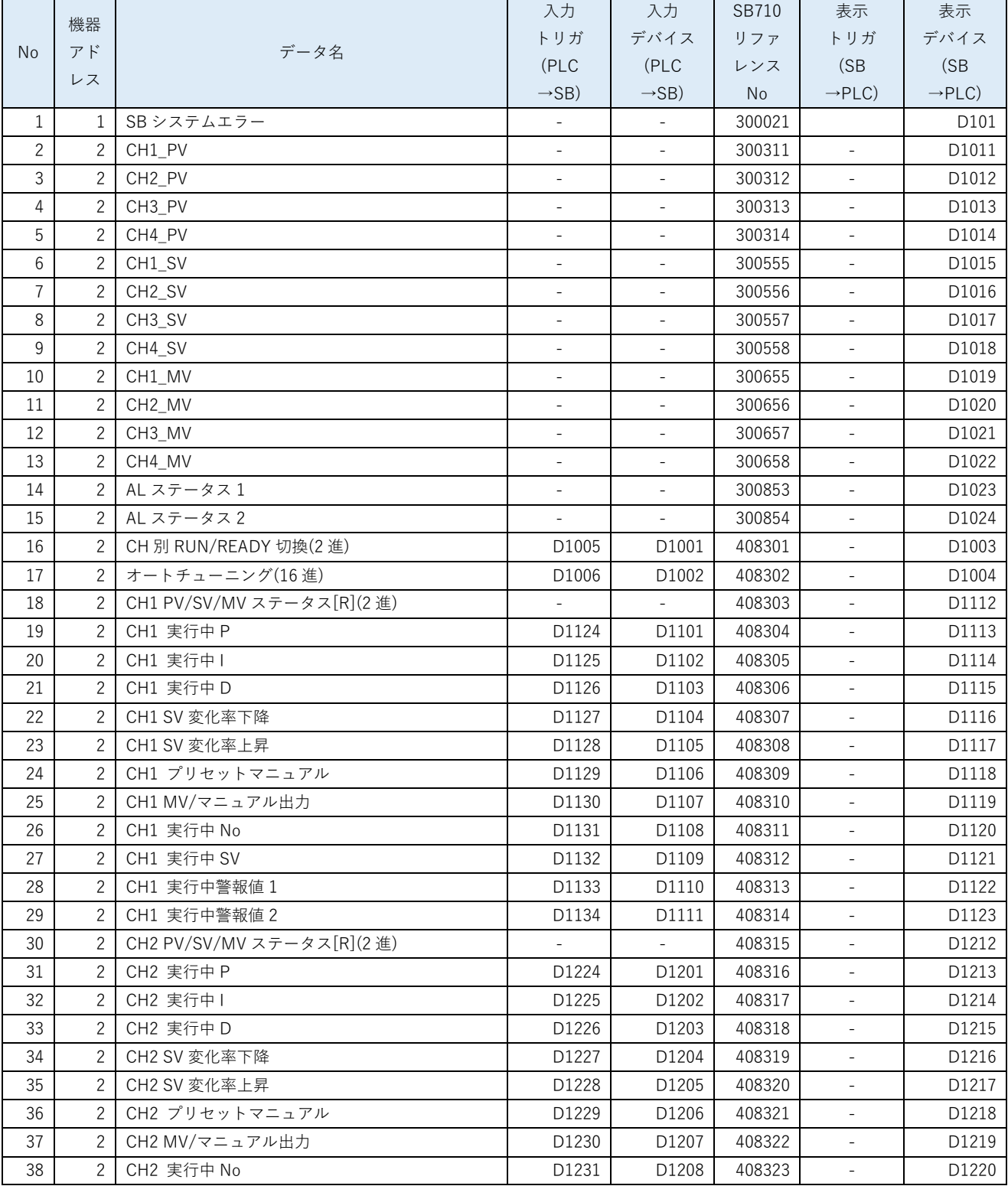

### 表 5-7 レコード登録(全デバイス)

**株式会社<br>CHINO CORPORATION** 

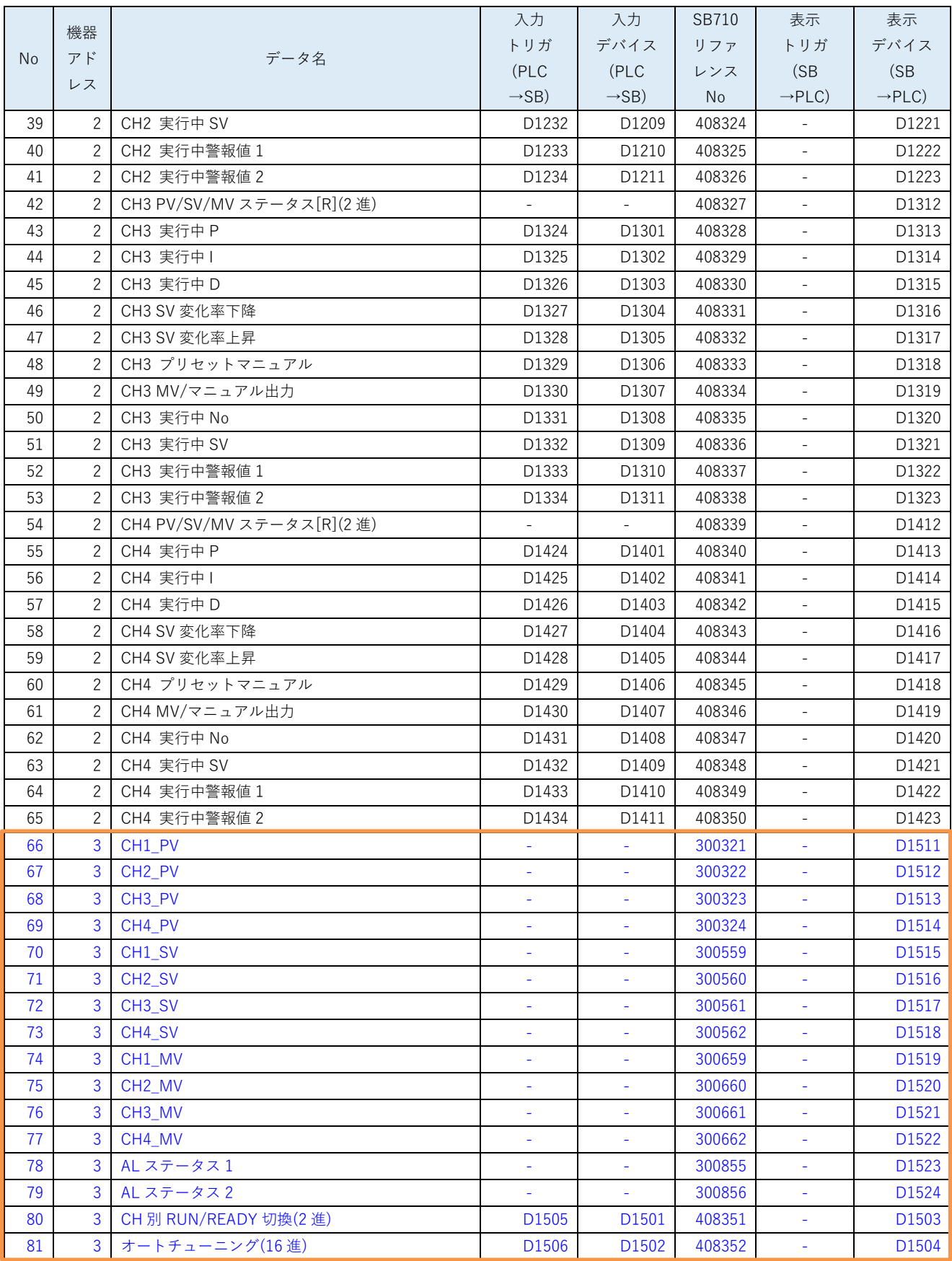

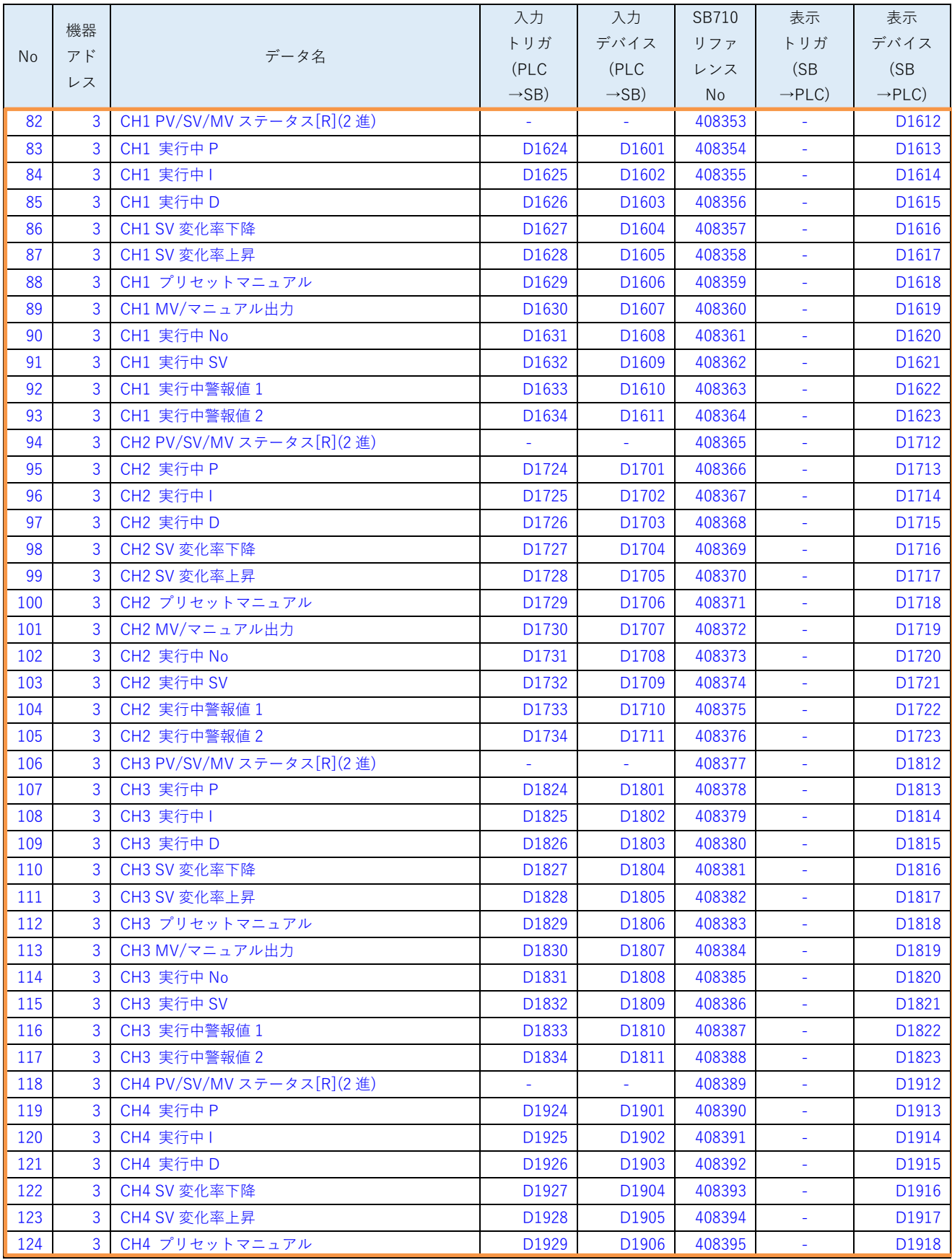

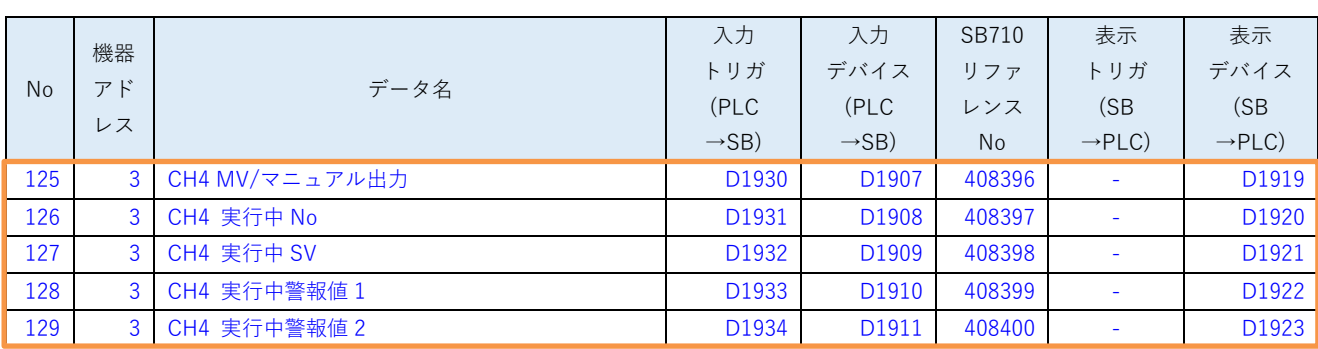

機器アドレス 3 用のパラメータを追加します。

### 5.5 レコード登録設計資料

:更新箇所

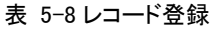

<span id="page-16-0"></span>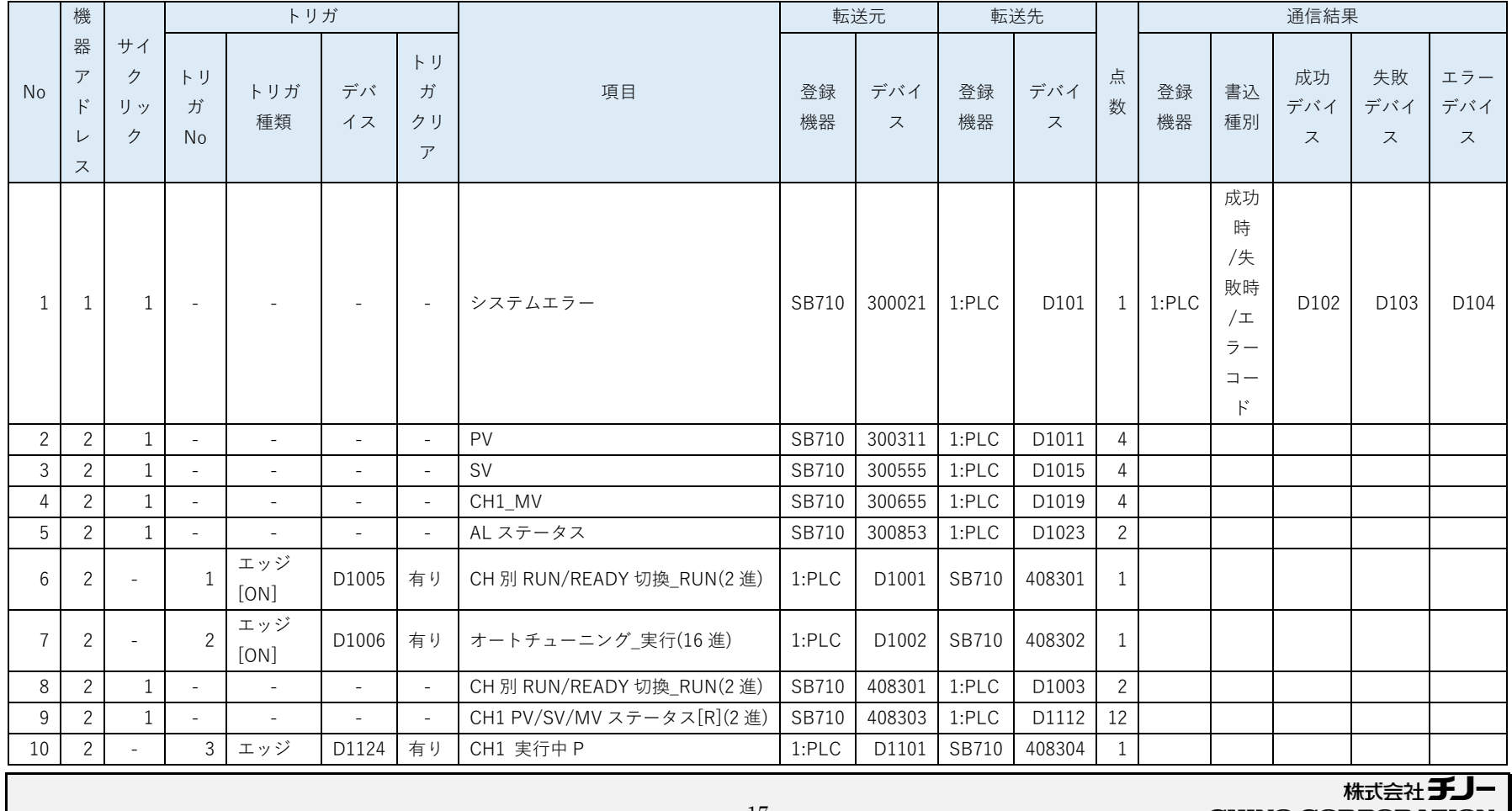

**CHINO CORPORATION** 

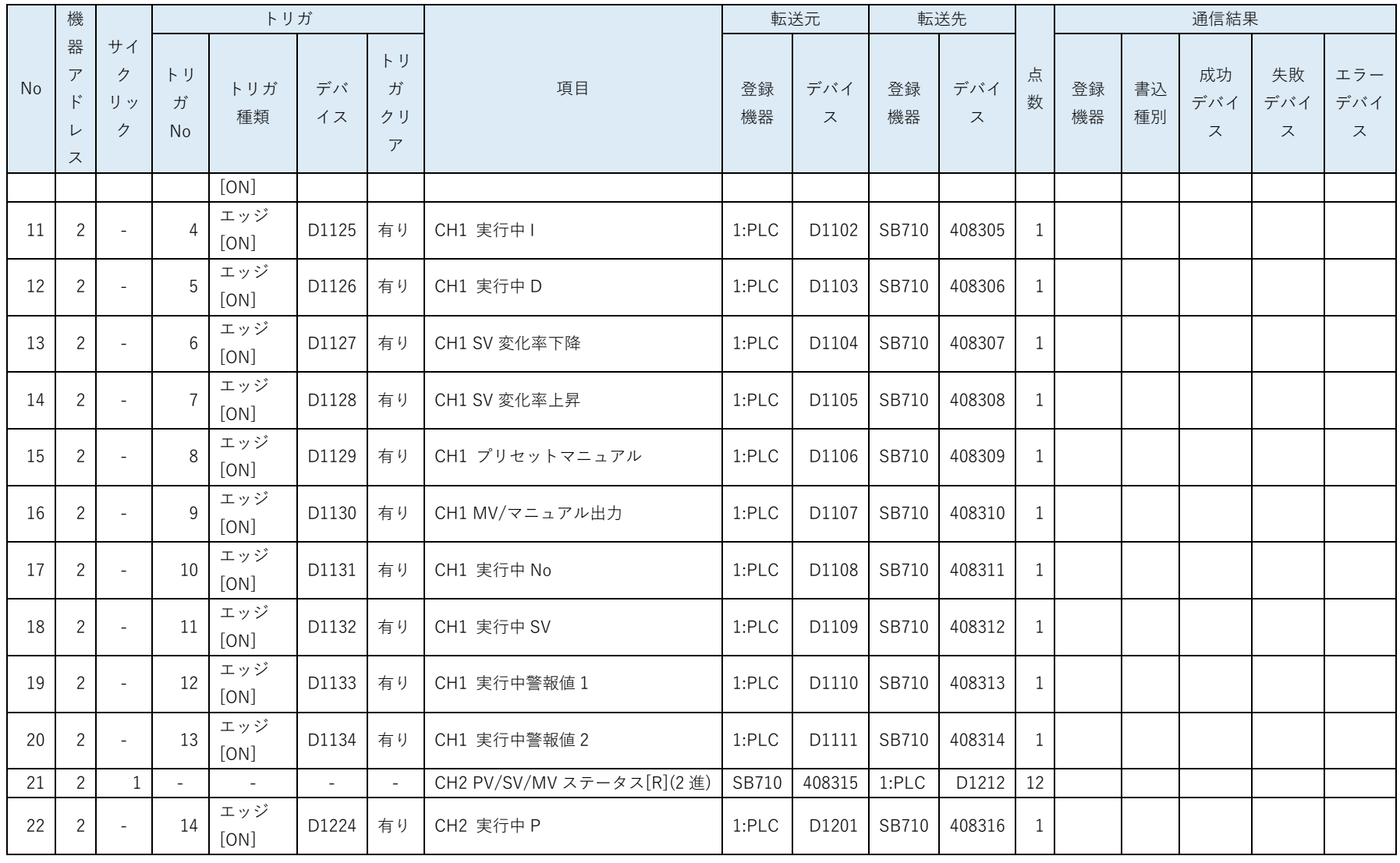

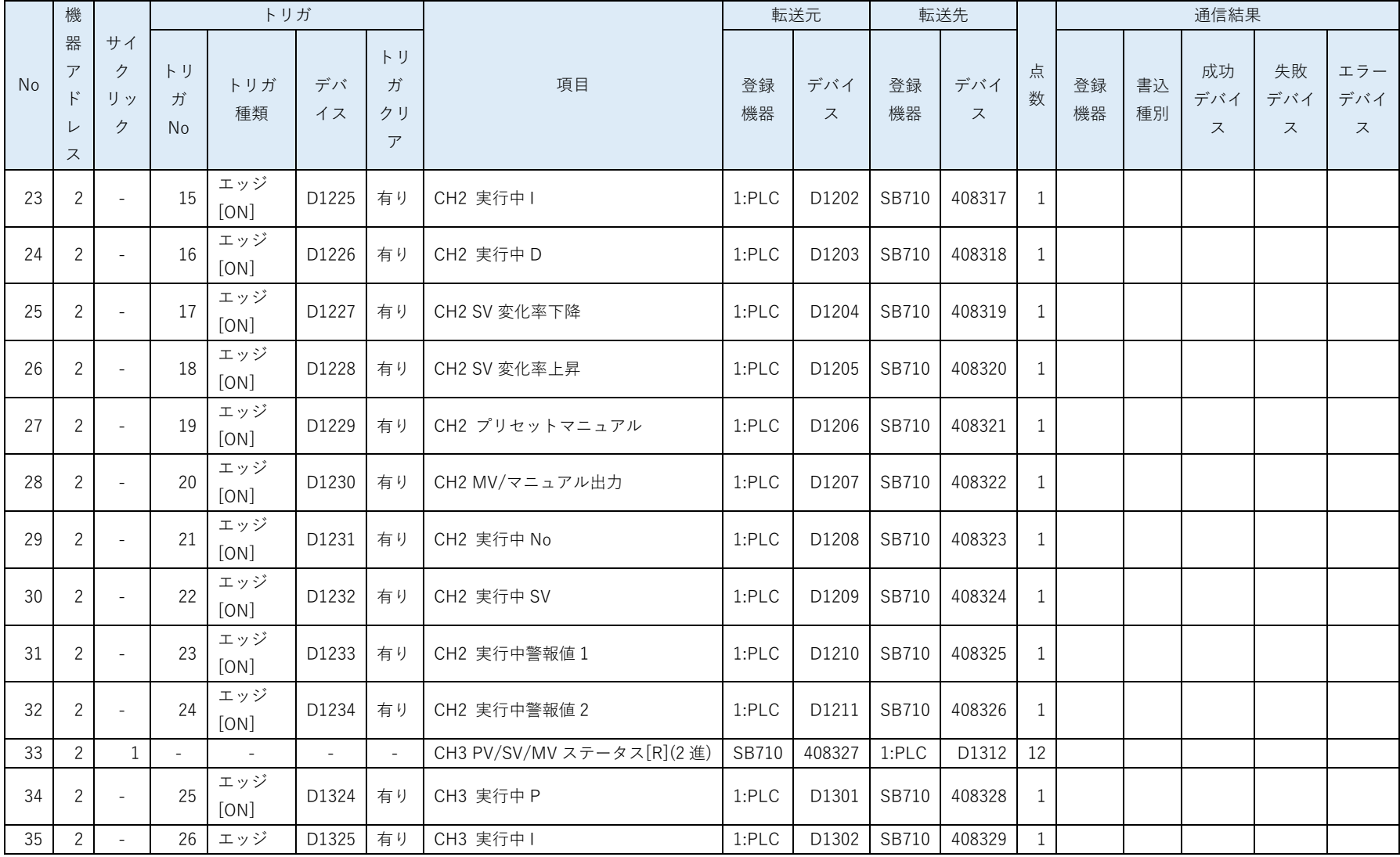

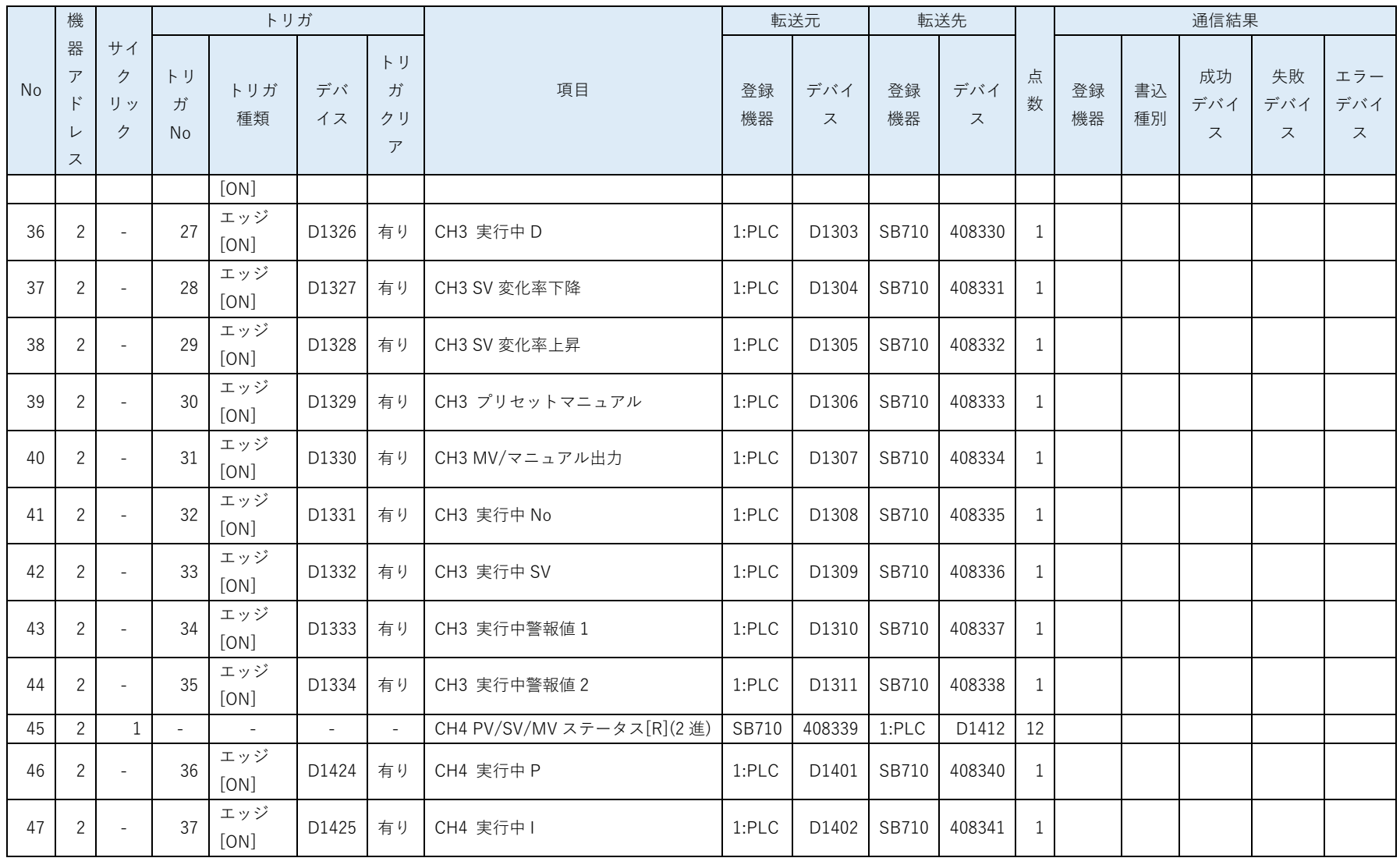

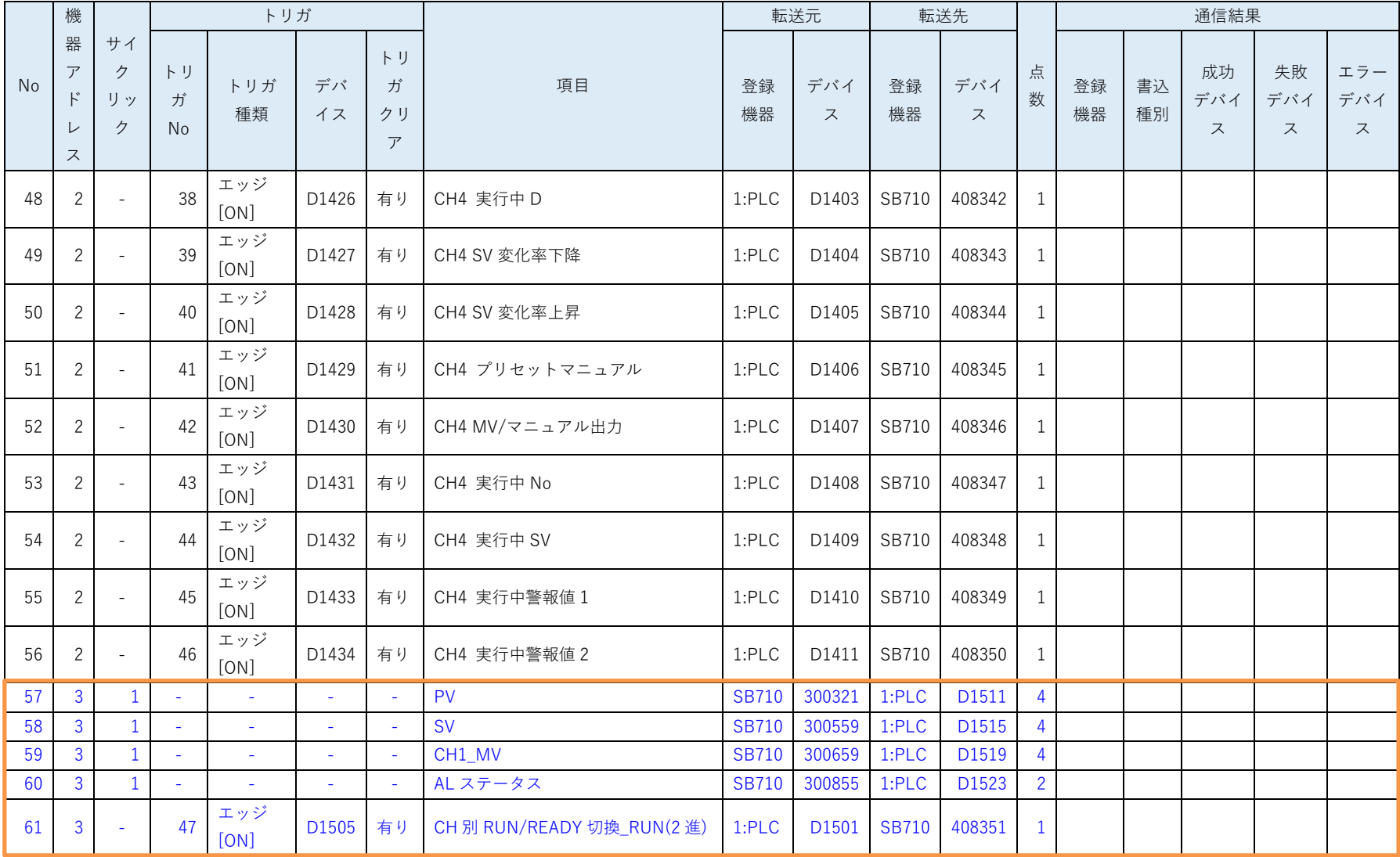

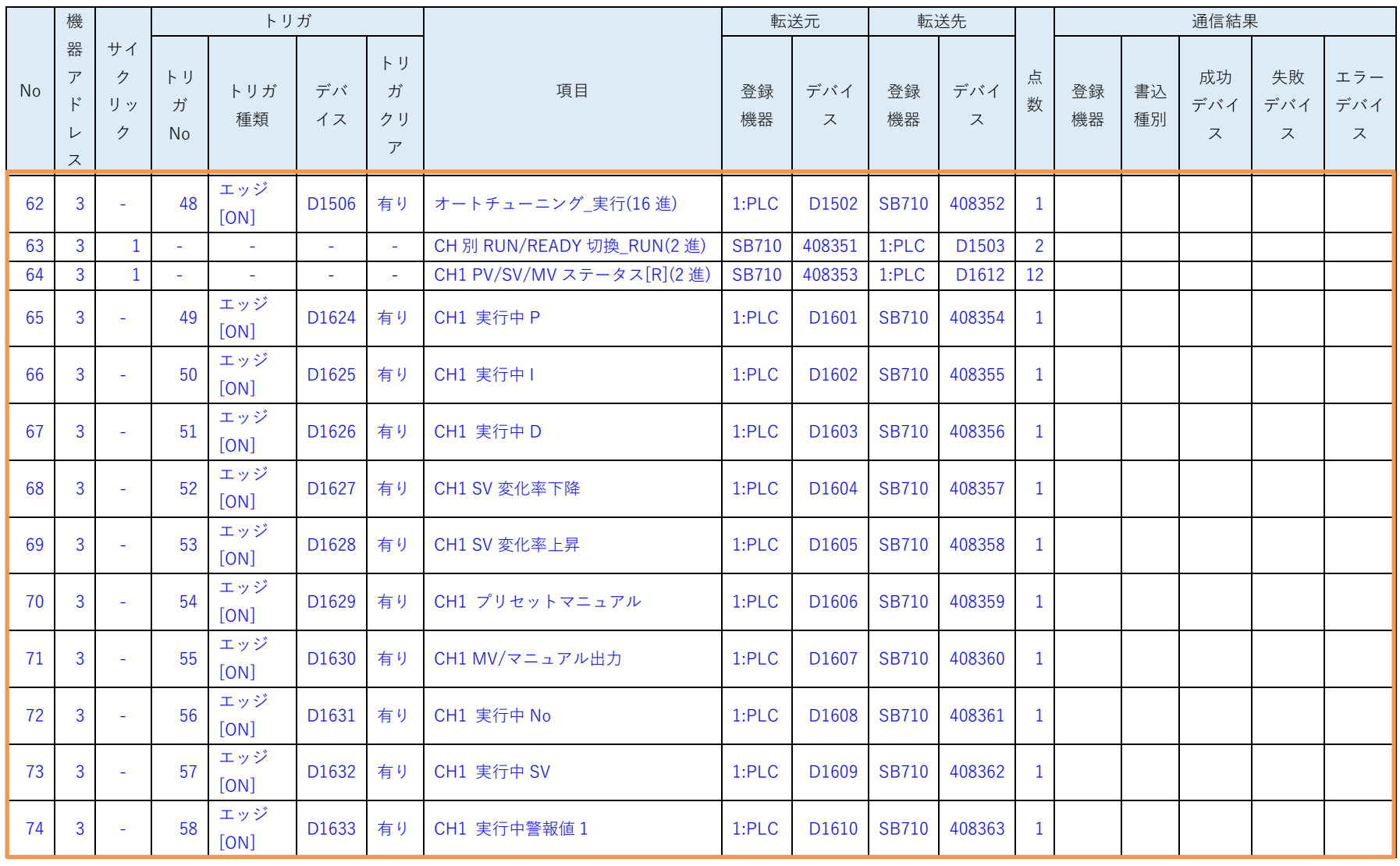

株式会社 チノー CHINO CORPORATION

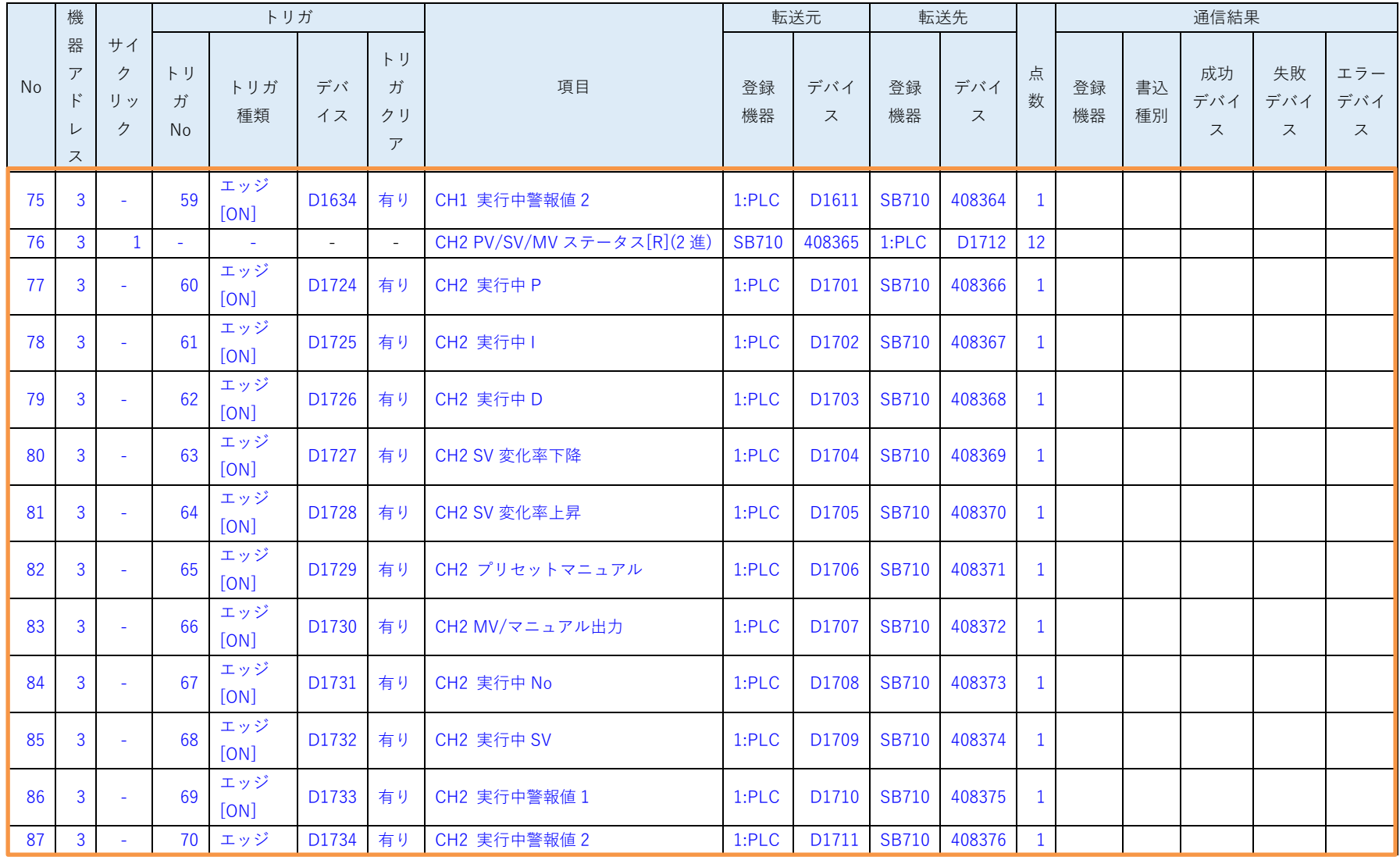

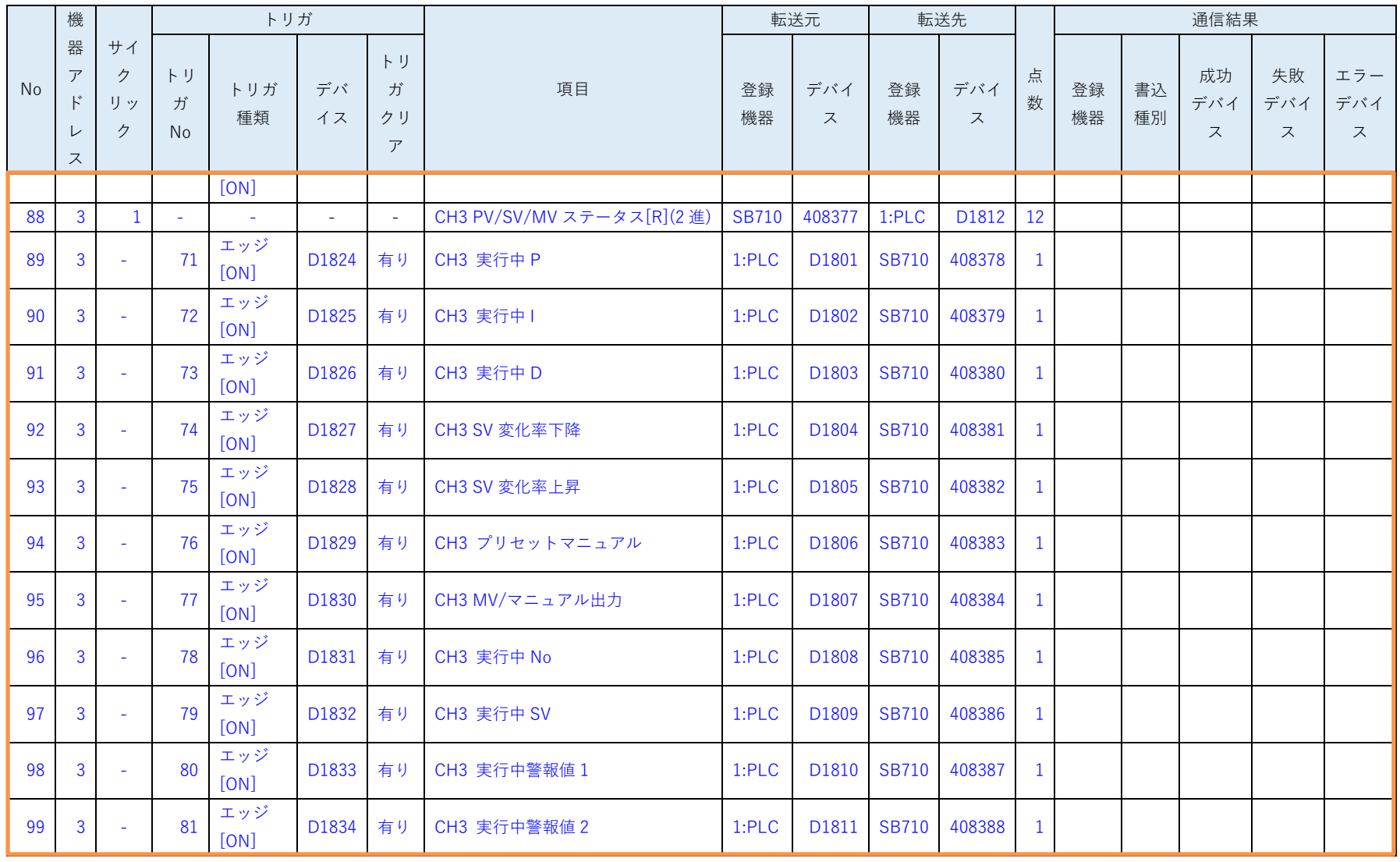

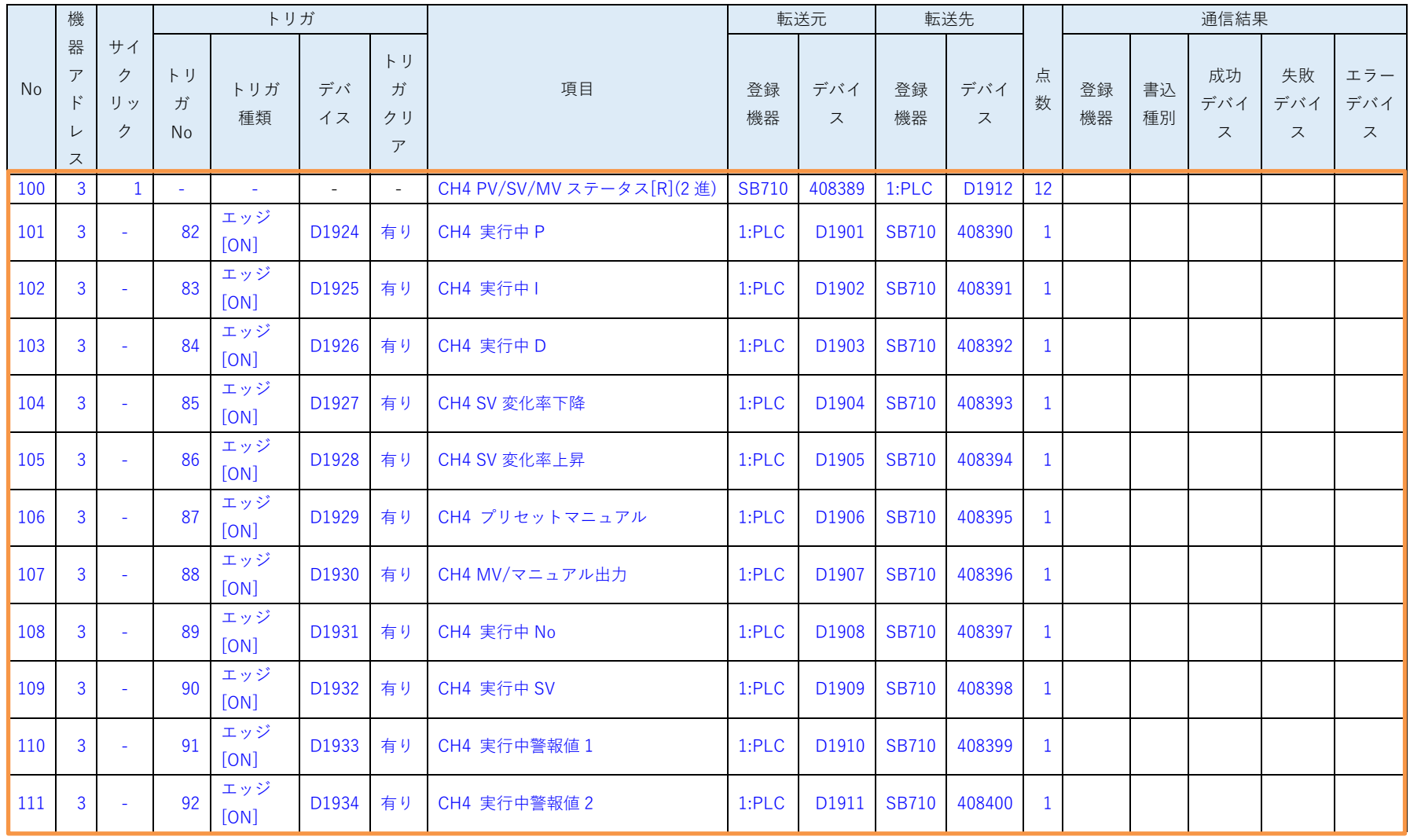

機器アドレス 3 用のパラメータを追加します。

### <span id="page-25-0"></span>6 SB 設定

### <span id="page-25-1"></span>6.1 SB 本体設定

図 6-1SB 本体

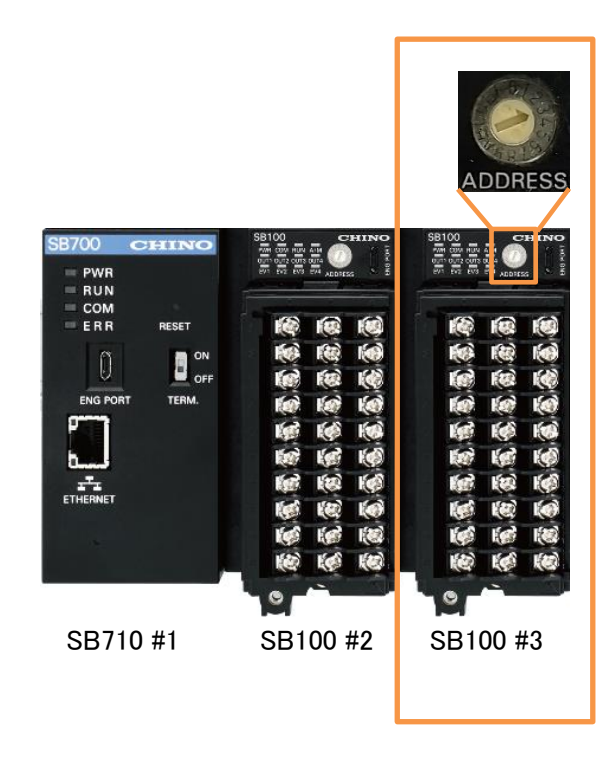

SB100 を接続しロータリースイッチを「3」にして機器アドレス 3 にします。

### <span id="page-26-0"></span>6.2 SB ベース部設定

図 6-2SB ベース部設定

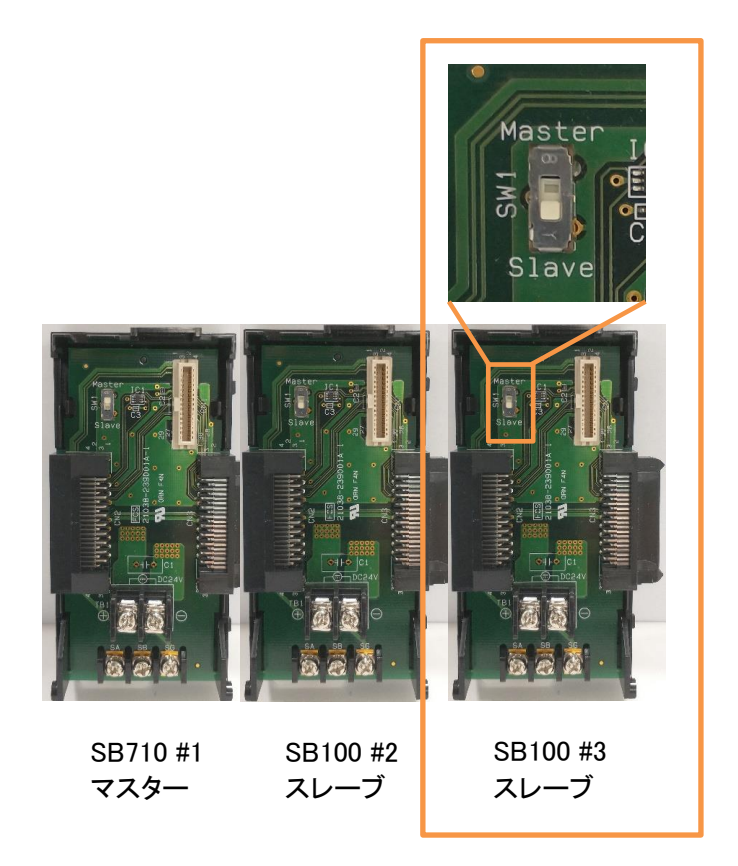

SB100 機器アドレス 3 ベース部、マスタースレーブ切換スイッチをスレーブ(下側)にします。

#### 6SB 設定

### <span id="page-27-0"></span>6.3 モジュール通信設定

### <span id="page-27-1"></span>SB100 #3

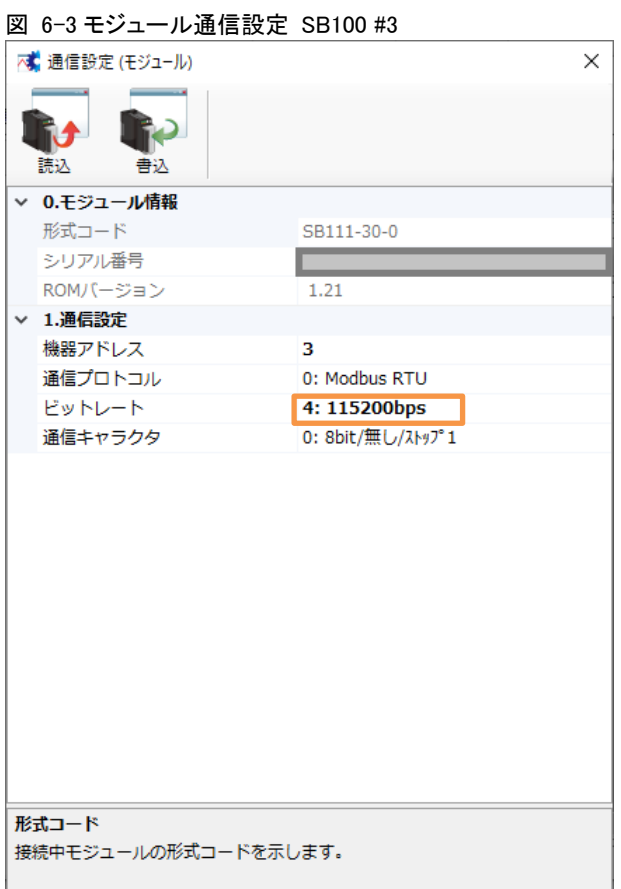

エンジニアリングケーブルで SB100(機器アドレス 3)と PC を接続し、モジュール通信設定 を上記のように設定します。

 モジュール通信設定:SB 設定ソフト→通信セットアップ→通信設定(モジュール)<sup>→</sup> USB エンジニアリング通信

6SB 設定

## <span id="page-28-0"></span>6.4 ワークスペース設定

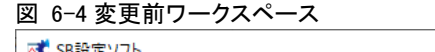

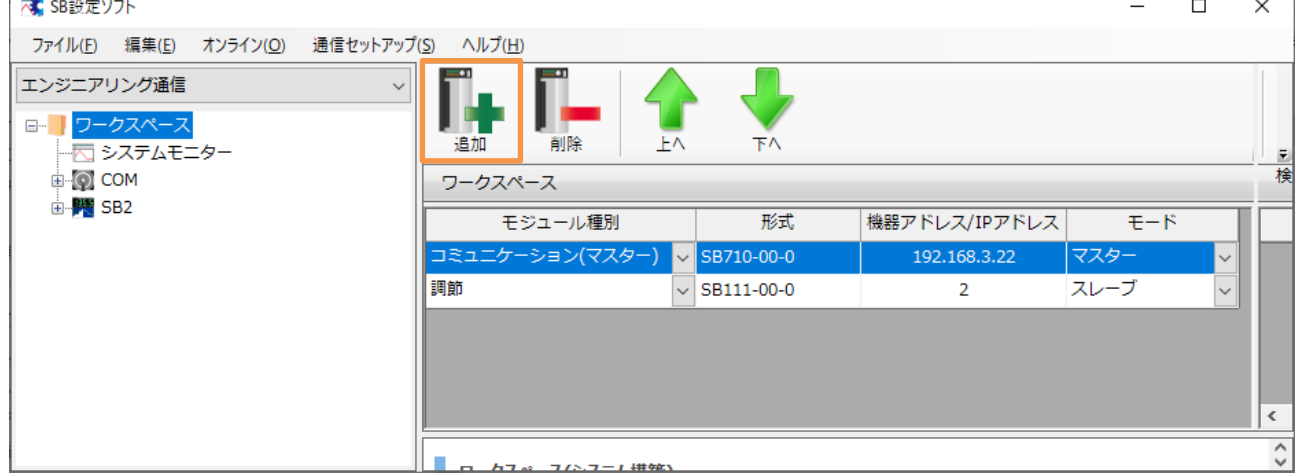

①「+追加」スイッチ押下し SB100 を追加します。

### 図 6-5 追加後ワークスペース

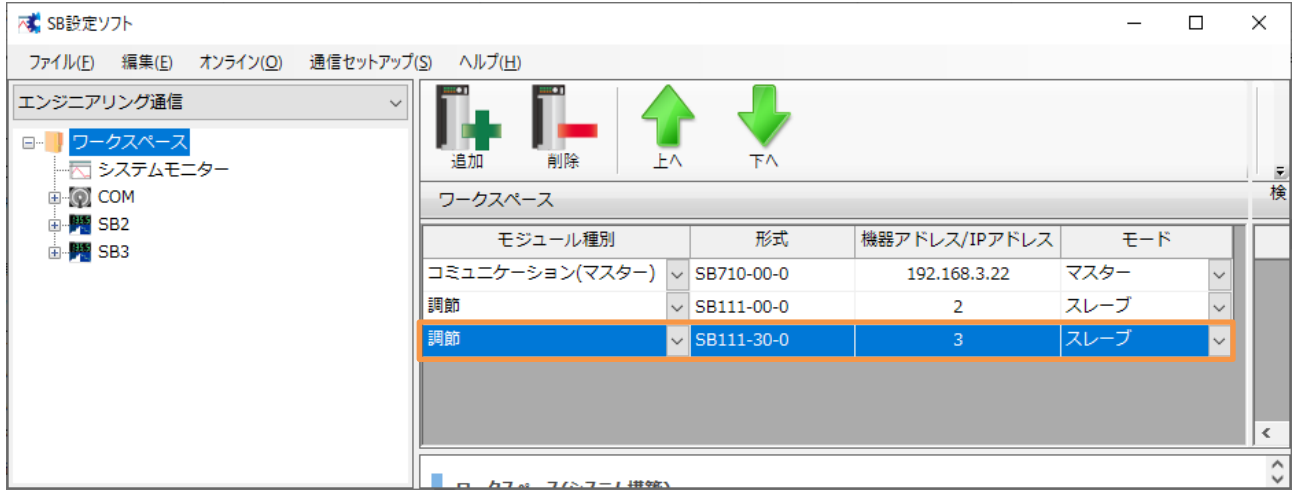

## <span id="page-29-0"></span>6.5 ピックアップパラメータ設定

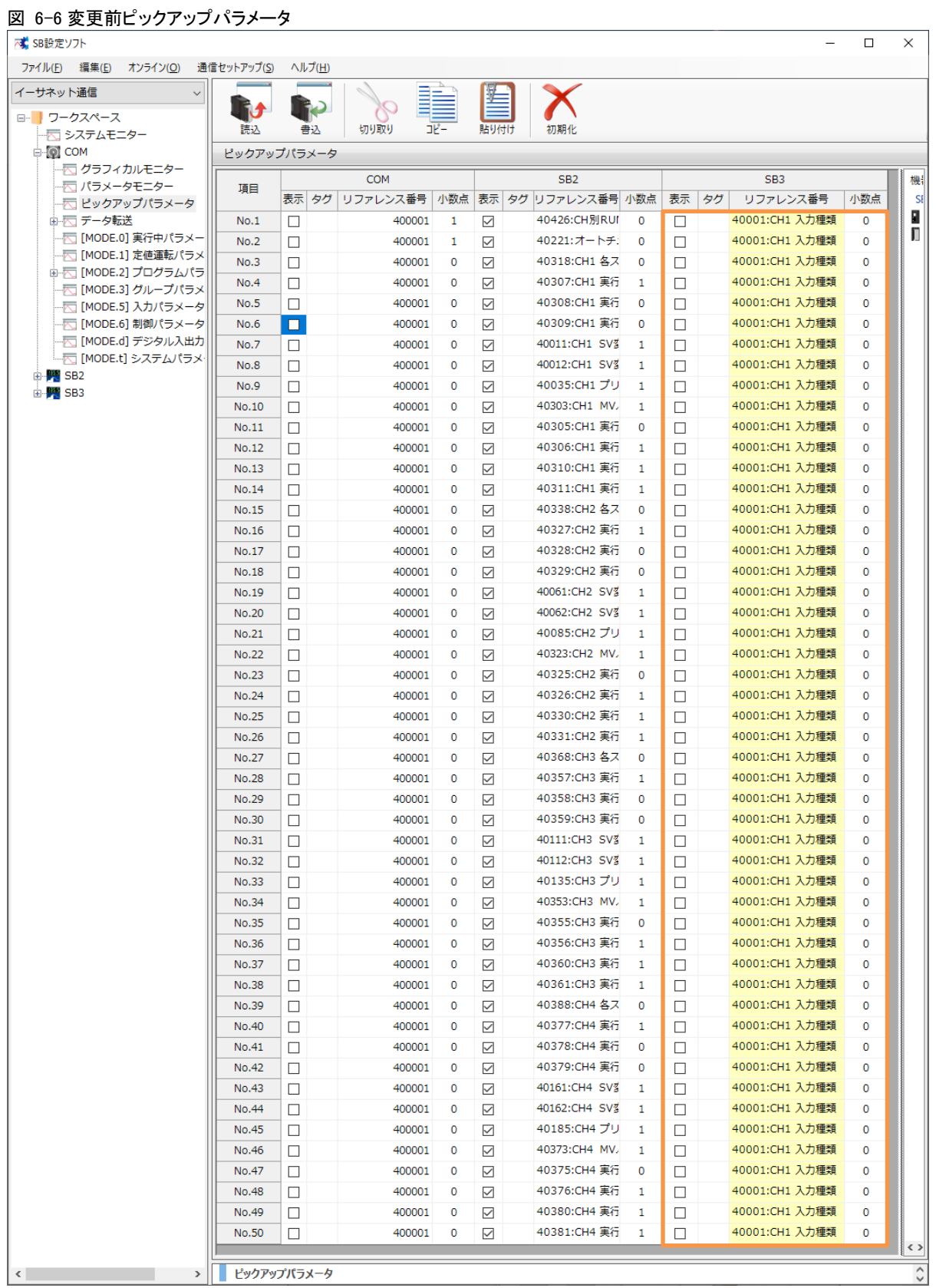

①5.2 項ピックアップパラメータ設計資料を元に下記の通り設定します。

### 図 6-7 変更後ピックアップパラメータ

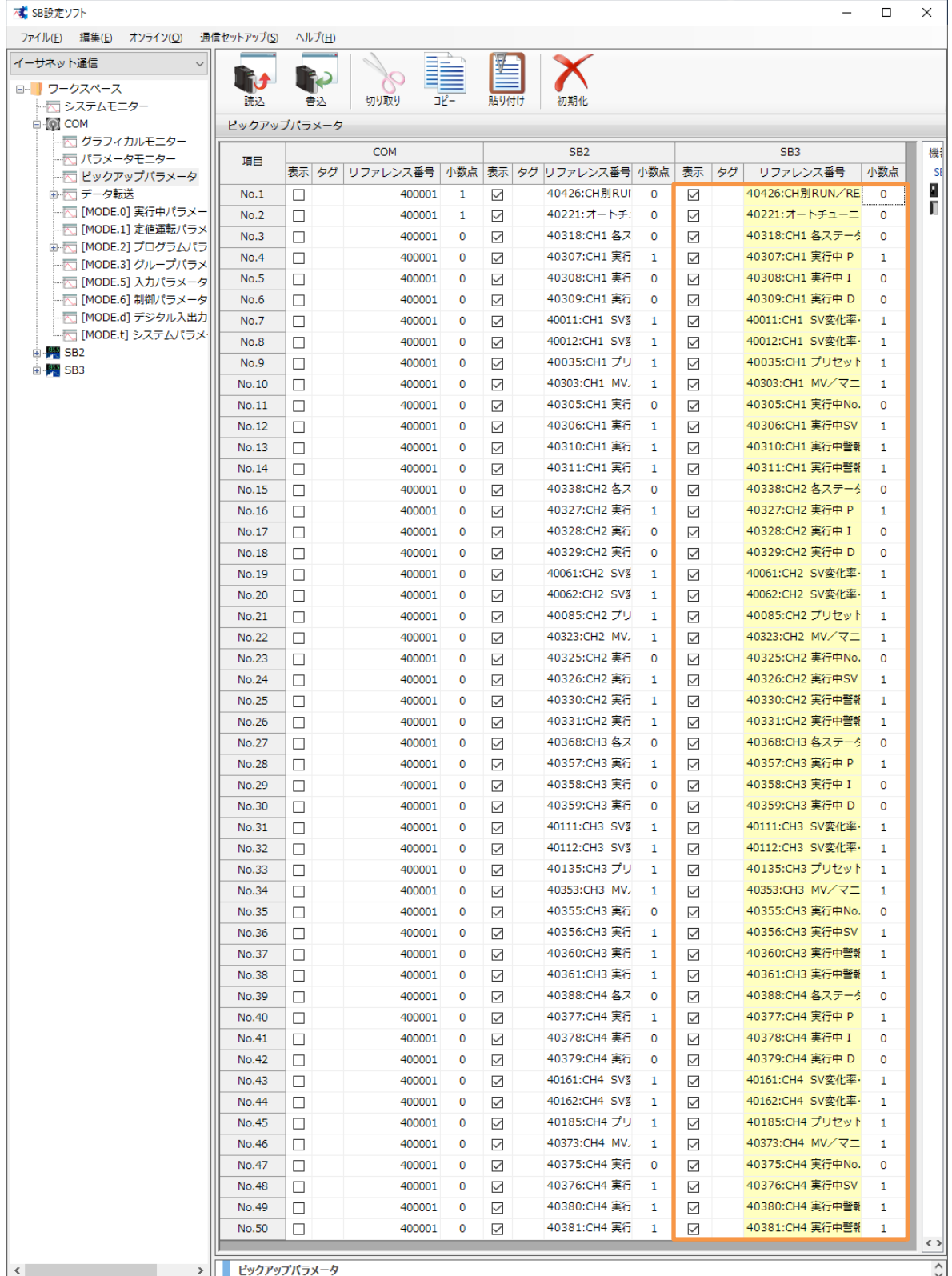

②「書込」スイッチ押下し SB に書込みます。

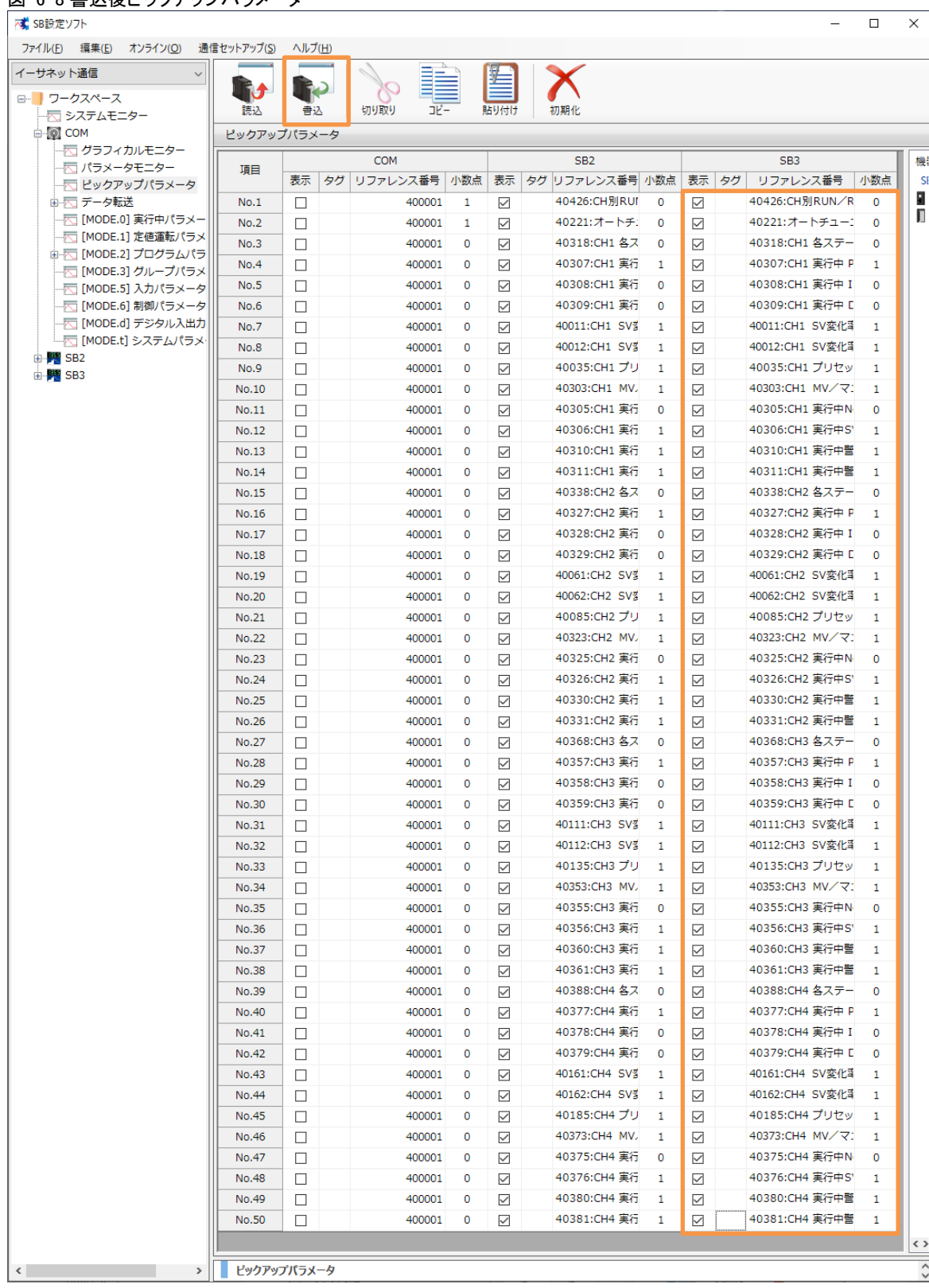

### <span id="page-32-0"></span>6.6 データ転送

### <span id="page-32-1"></span>6.6.1 トリガ登録

### 図 6-9 変更前トリガ登録

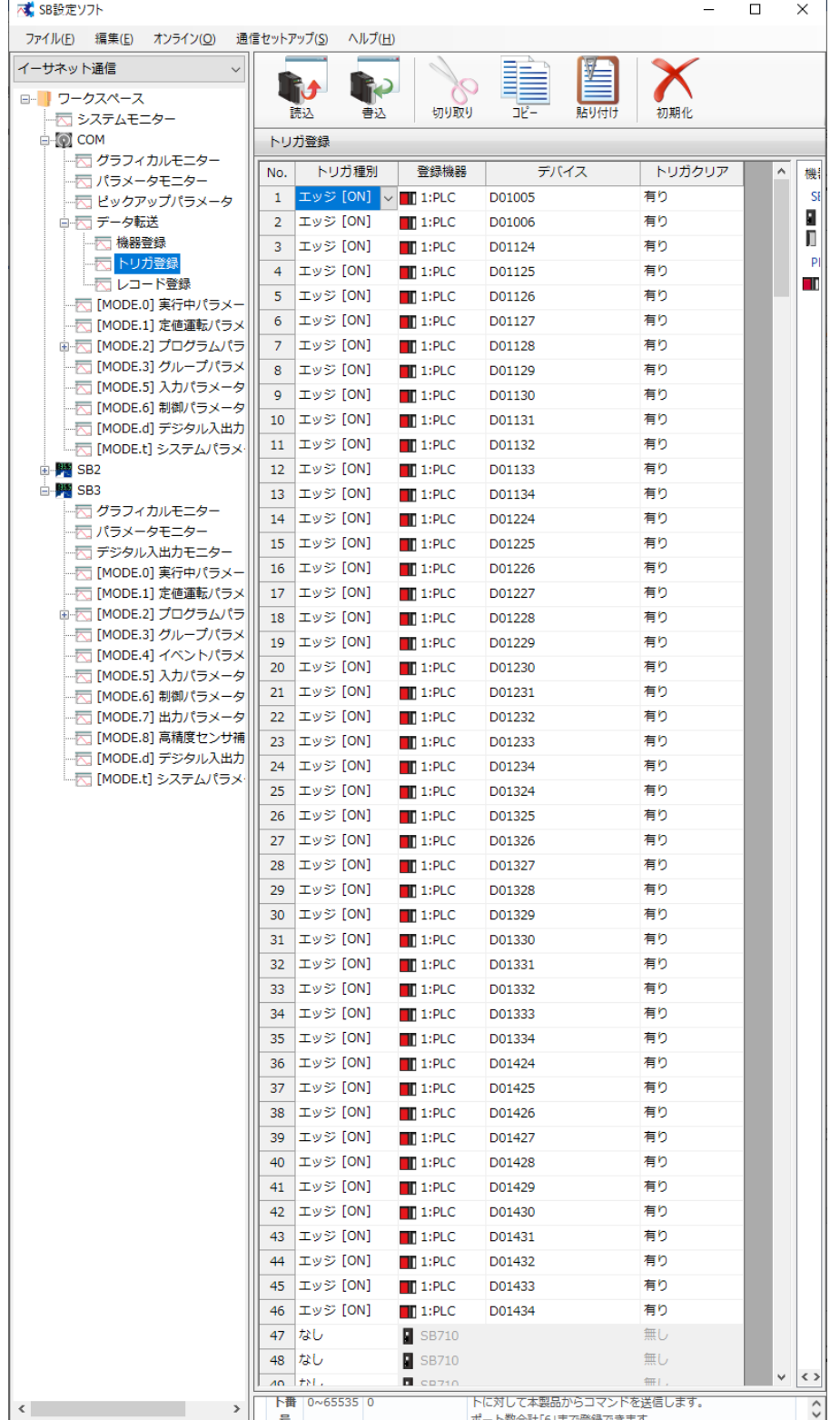

①5.5 項レコード登録設計資料を元に下記の通り設定します。

### 図 6-10 変更後トリガ登録設定

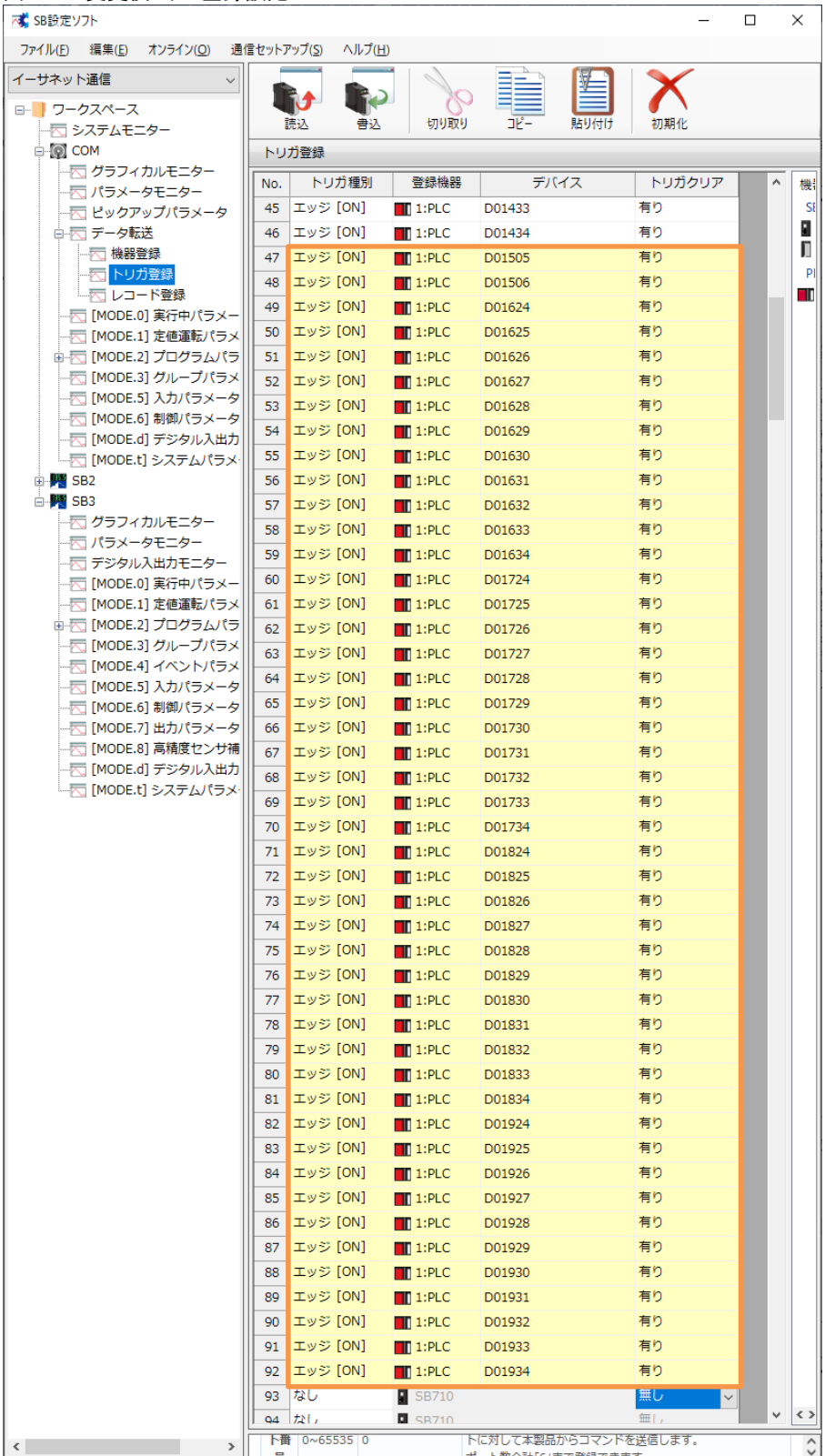

②「書込」スイッチ押下し SB に書込みます。

#### 図 6-11 書込後トリガ登録

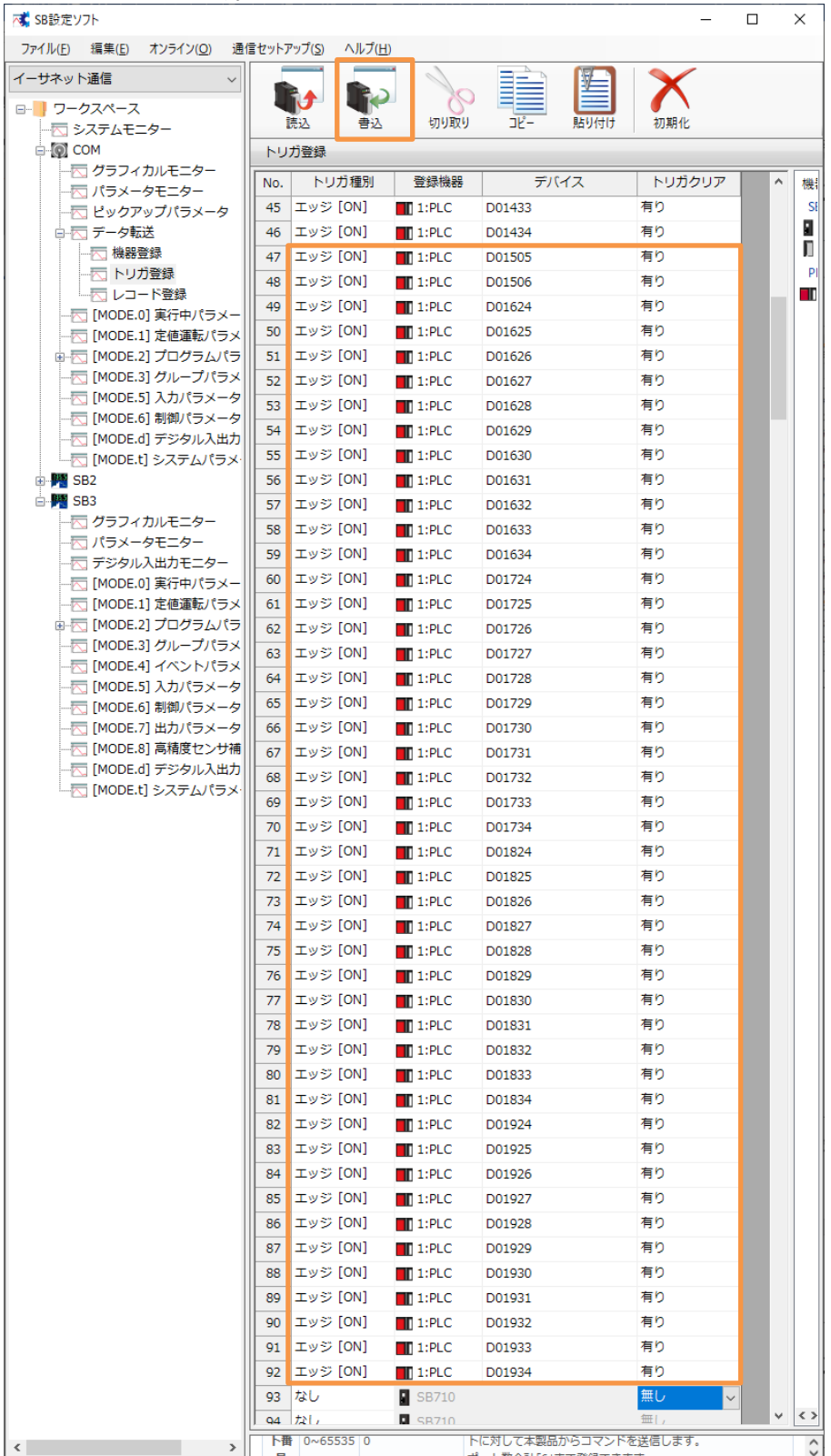

### <span id="page-35-0"></span>レコード登録

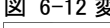

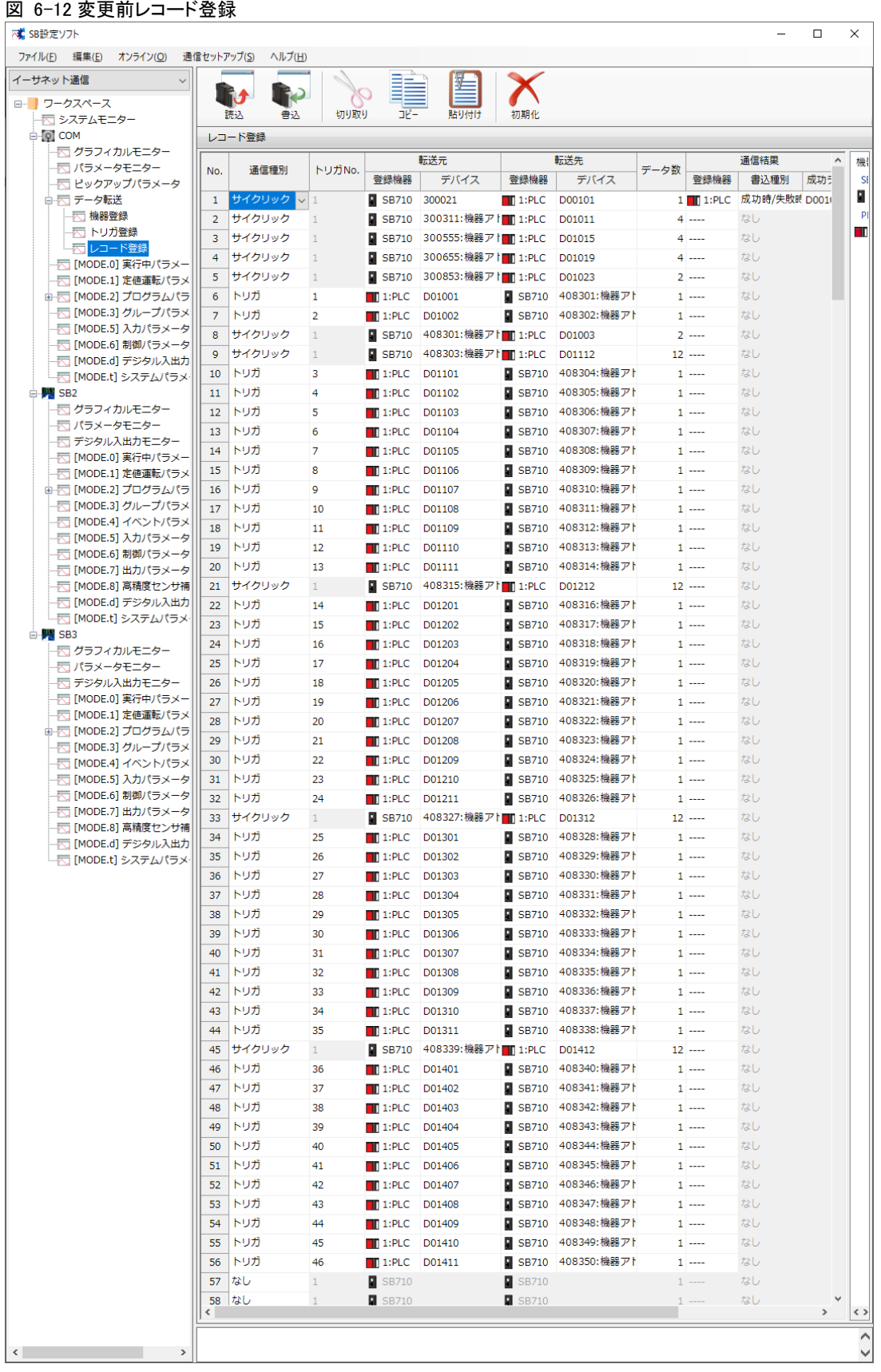

①5.5 項レコード登録設計資料を元に下記の通り設定します。

### 図 6-13 変更後レコード登録設定

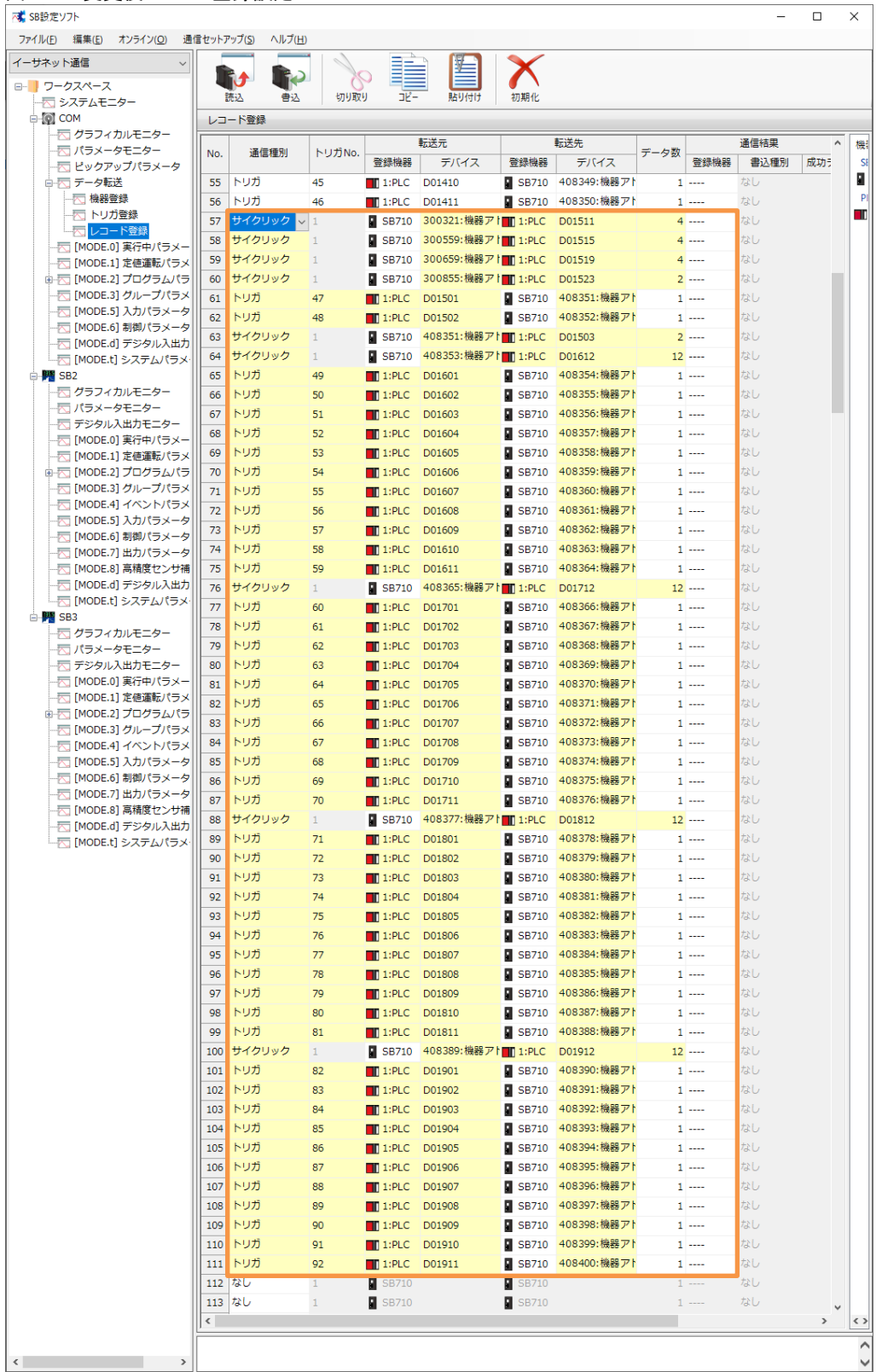

②「書込」スイッチ押下し SB に書込みます。

#### 図 6-14 書込後レコード登録

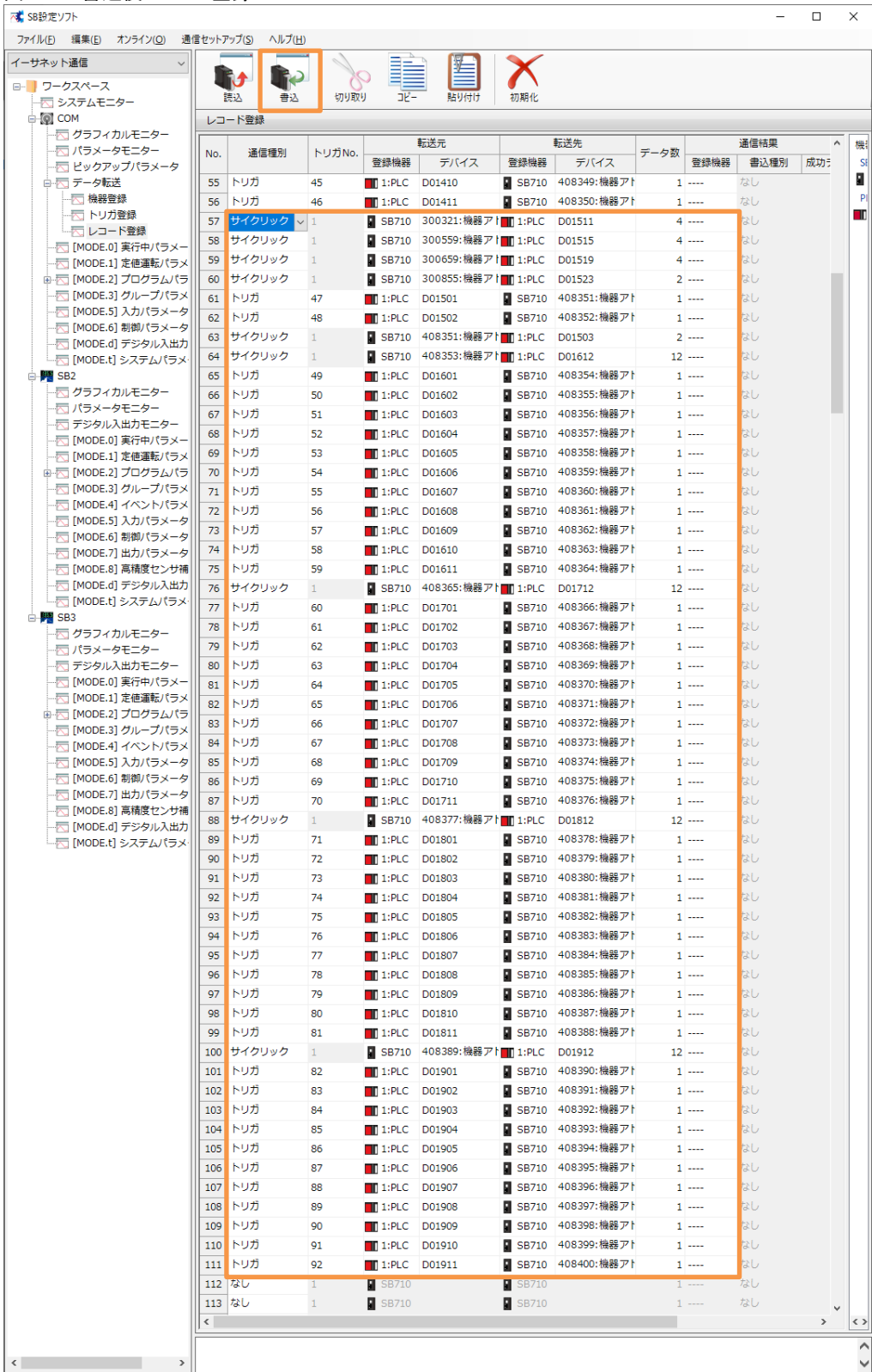

### 6SB 設定

#### <span id="page-38-0"></span> $6, 6, 3$ 転送開始

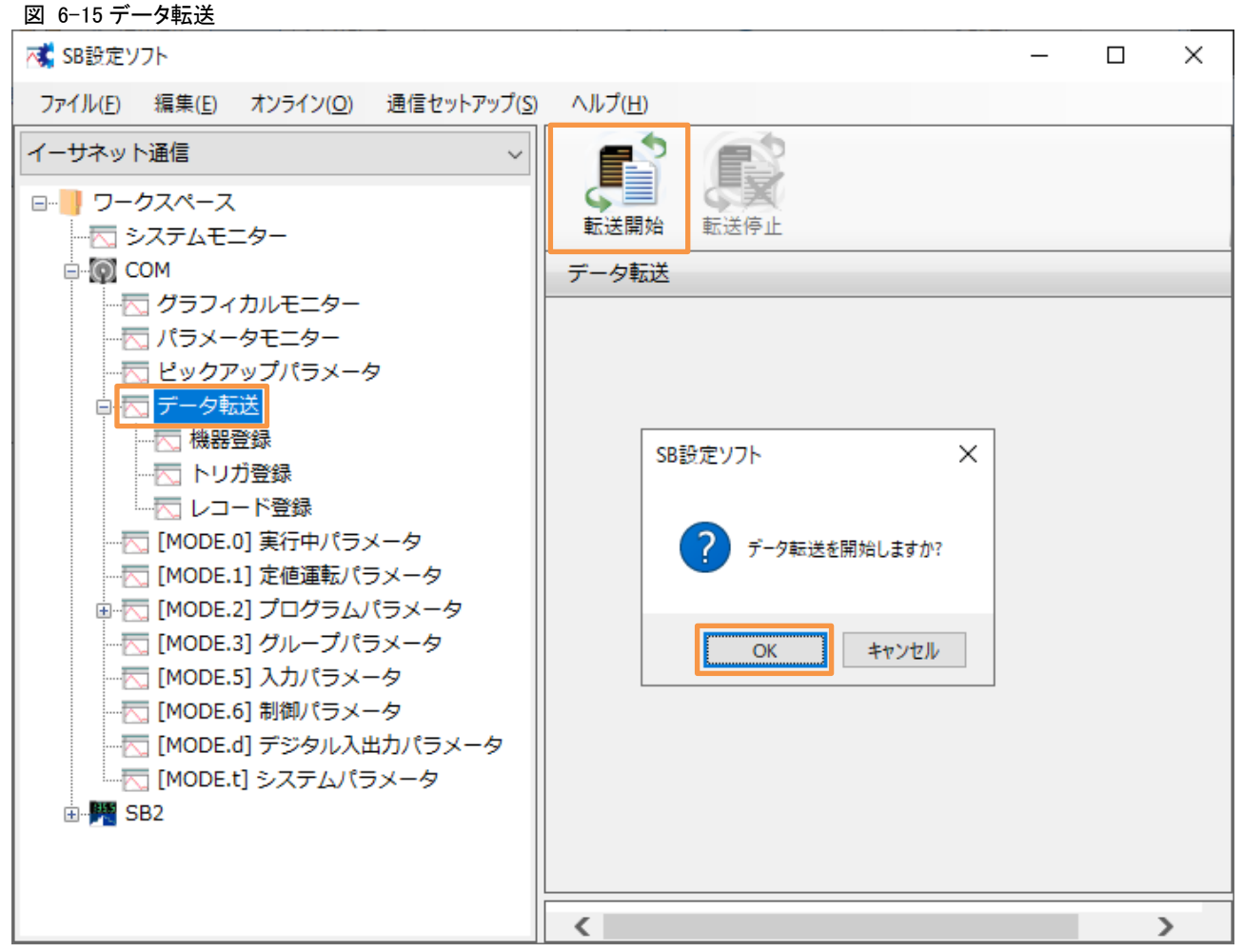

①「転送開始」押下によりデータ転送が開始されます。データ転送を停止したい場合「転送停 止」押下ください。

電源 ON 時のデータ転送動作は下記のいずれかから選択できます。

「0:継続(初期値)」or「1:開始」or「2:停止」

 データ転送電源 ON 時動作:SB 設定ソフト→通信セットアップ→通信設定(モジュー ル)→USB エンジニアリング通信 or イーサエンジニアリング通信→3.SLMP 通信設定→ データ転送電源 ON 時動作

## <span id="page-39-0"></span>7 PLC 設定

### <span id="page-39-1"></span>7.1 「22\_#3 SB100」プログラム作成

#### 図 7-1「22 #2 SB100」プログラムコピー HH MELSOFTシリーズ GX Works2 ...手順¥03\_PLC¥変更前ファイル¥PJT07\_13\_PLC(20220517\_01).gxw  $\boxed{1}$  $\overline{\mathbf{x}}$ : ブロジェクト(P) 編集(E) 検索/置換(E) 変換/コンパイル(Q) 表示(V) オンライン(Q) デバッグ(B) 診断(D) ツール(I) ウィンドウ(W) ヘルプ(H) DBABI0  $\frac{1}{4}$  x ナビゲーション プロジェクト  $P + 1 - 1$ <u>コーコーローレート」<br>田一のインテリジェント機能ユニット</u><br>- → グローバルデバイスコメント<br>田一のグローバルラベル 由: 60 カリグラム設定<br>- 日: 60 プログラム部品<br>- 日: 60 プログラム |<br>|プログラム登録(G)  $\overline{\phantom{a}}$ → ■ 10日生<br>- ● 構造体<br>- ● ローカルデバイス データコピー(C) . In データ削除(D) データ名変更(M) 相対のジェクト **Pa** JO/(74(R). ー<br>ー ユーザライブラリ □ 接続先  $\hat{\hat{\mathbf{x}}}$ 日本語 ①「22\_#2 SB100」プログラムをコピーします。

### 図 7-2 貼付け

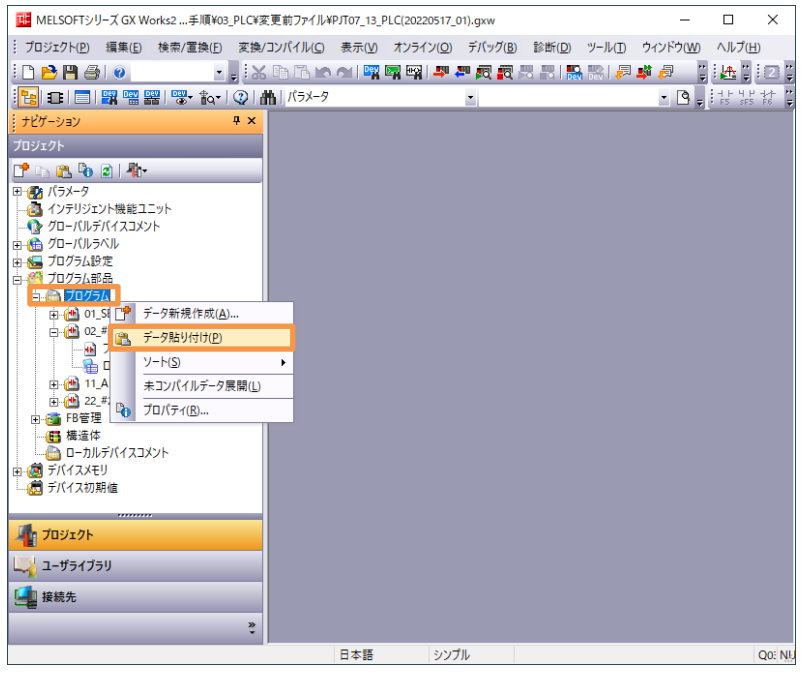

②プログラムに貼り付けます。

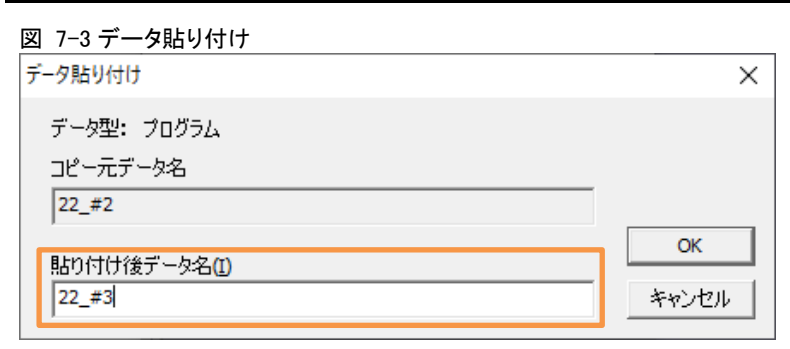

③貼り付け後データ名を「22\_#3」にします。

#### 図 7-4「22\_#3 SB100」プログラム

| <b>THE</b> MELSOFTシリ−ズ GX Works2 手順¥03 PLC¥変更前ファイル¥PJT07 13 PLC(20220517 01).gxw - [[PRG]書込 22 #3 SB100 (1319)ステップ*1 |                                 |                                                      |              |        |                 |          |              |                                          | $\times$<br>П                            |               |
|----------------------------------------------------------------------------------------------------|---------------------------------|------------------------------------------------------|--------------|--------|-----------------|----------|--------------|------------------------------------------|------------------------------------------|---------------|
| : プロジェクト(P)<br>編集(E)<br>検索/置換(F)                                                                                     |                                 | 変換/コンパイル(C) 表示(V) オンライン(O) デバッグ(B) 診断(D)             |              | ツール(T) | ウィンドウ(W) ヘルプ(H) |          |              |                                          | B X                                      |               |
| : DBHA<br>$\boldsymbol{Q}$                                                                                           |                                 | <u>「,;X的情况@1哪啊啊!早早河河哥哥圈圈!是毕竟回,;还比我!对吧!红松,;280006</u> |              |        |                 |          |              |                                          |                                          | E             |
| ▎▆▏▏▆▏▏ <mark>▆▏▏▝▓▏▝▓</mark> ▘▝▓ <sub>て</sub> ▕ <sub></sub> ░▖▏۞▏▕▟▙▏▏パラメータ<br>肥                                    |                                 |                                                      |              |        |                 |          |              |                                          |                                          | $\frac{1}{2}$ |
| シナビゲーション<br>₽ ×                                                                                                    |                                 | 4) [PRG] 書込 22_#3 SB100 (131                         | $\mathbf{x}$ |        |                 |          |              |                                          | $\blacktriangleleft$<br>$\triangleright$ |               |
| プロジェクト                                                                                                    | $0 - 0 + 10$<br>0-1 RUN/READY切替 |                                                      |              |        |                 |          |              |                                          |                                          |               |
| $T^*$ in $B_1$ to 21 th                                                                                              | 0-1-1 CH1 RUN/READY切替           |                                                      |              |        |                 |          |              |                                          |                                          |               |
| □ 個者 パラメータ                                                                                                    | 0)                              | D1151.1                                              |              |        |                 |          | <b>ERST</b>  | ΚO                                       |                                          |               |
| … 48 インテリジェント機能ユニット<br>…● グローバルデバイスコメント                                                                              |                                 | CHI RUN<br>ŠW                                        |              |        |                 |          |              | D1001<br>CH6URUN<br> 医ADY切換<br> 分働人      |                                          |               |
| 由4輪 グローバルラベル                                                                                                    |                                 |                                                      |              |        |                 |          |              |                                          |                                          |               |
| □ 8 プログラム設定                                                                                                    | 35)                             | D1151.3                                              |              |        |                 |          | { BSET       | D1001<br>ΚO                              |                                          |               |
| 白橋プログラム部品<br>白合プログラム                                                                                                 |                                 | CHI READ<br>Y SW                                     |              |        |                 |          |              | <b>CHRIRUN</b>                           |                                          |               |
| 白他 01_SB Initial                                                                                                    |                                 |                                                      |              |        |                 |          |              | PEADY切换<br>(2通人<br>٦T.                   |                                          |               |
| 白 (1) 02 #2 SB Initial                                                                                               | 0-1-2 CH2 RUN/READY切替           |                                                      |              |        |                 |          |              |                                          |                                          |               |
| - ₩ プログラム本体<br>└ 全 ローカルラベル                                                                                           | 39)                             | D1251.1<br>–⊢                                        |              |        |                 |          | <b>BRST</b>  | D1001<br>K1                              |                                          |               |
| 中他 11 Alarm                                                                                                    |                                 | CH2 RUN<br>ŚW                                        |              |        |                 |          |              | <b>CHRITEUN</b><br>READY切换               |                                          |               |
| 白他 22 #2 SB100                                                                                                    |                                 |                                                      |              |        |                 |          |              | 傍戦<br>カ                                  |                                          |               |
| 白 他 22 #3 SB100<br>■■ プログラム本体                                                                                        |                                 | D1251.3                                              |              |        |                 |          |              |                                          |                                          |               |
| └─ ■ ローカルラベル                                                                                                    | 57)                             | CH2 READ                                             |              |        |                 |          | f BSET       | D1001<br>K1<br><b>CHBIRUN/</b>           |                                          |               |
| 由 B管理<br>6 構造体                                                                                                    |                                 | Y SW                                                 |              |        |                 |          |              | READY切换<br>(2) 业人<br>ŤΪ                  |                                          |               |
| ローカルデバイスコメント                                                                                                    | 0-1-3 CH3 RUN/READY切替           |                                                      |              |        |                 |          |              |                                          |                                          |               |
| 「1 プロジェクト                                                                                                    | 61)                             | D1351.1                                              |              |        |                 |          | <b>FBRST</b> | D1001<br>K <sub>2</sub>                  |                                          |               |
|                                                                                                    |                                 | CH3_RUN<br>SW                                        |              |        |                 |          |              |                                          |                                          |               |
| ユーザライブラリ                                                                                                    |                                 |                                                      |              |        |                 |          |              | CH刷RUN<br>READY切換<br>分 <mark>4</mark> 0入 |                                          |               |
| ■ 接続先                                                                                                    |                                 | D1351.3                                              |              |        |                 |          |              |                                          |                                          |               |
| $\gg$                                                                                                    | 79)                             | CH3 READ                                             |              |        |                 |          | {BSET        | D1001<br>К2<br>CHBIRUN<br>READY切换        |                                          |               |
|                                                                                                    | 日木語                             | YSW<br>ミハブル                                          |              |        |                 | Onal IDV |              | 白鳥                                       |                                          | NI.           |

④「22\_#3 SB100」プログラムを開きます。

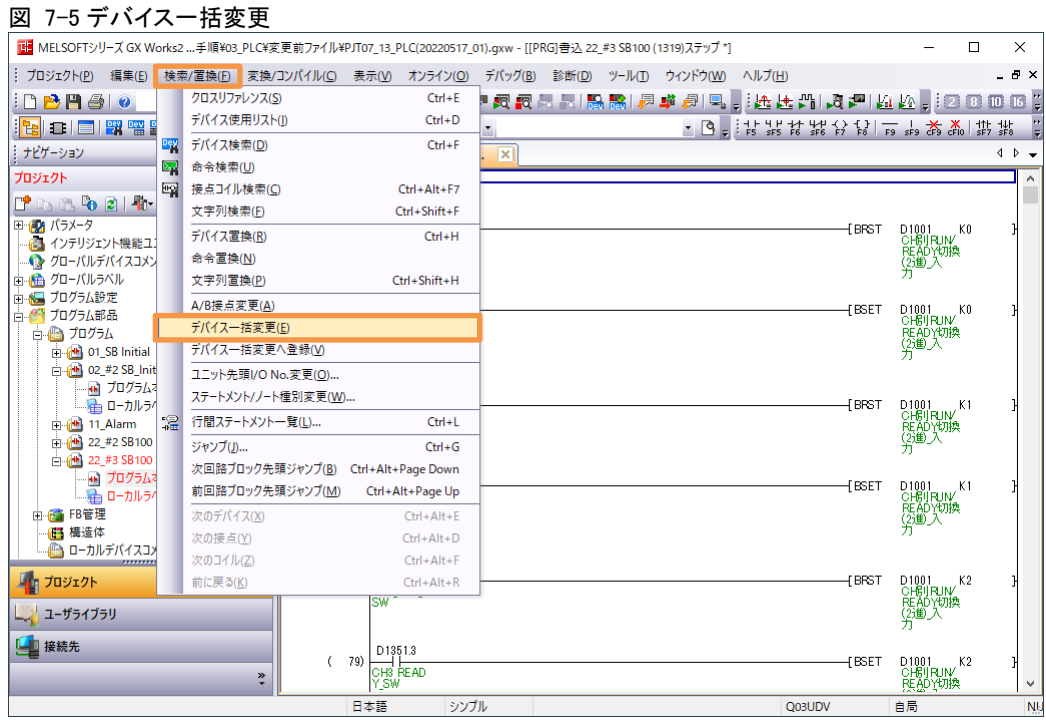

⑤「検索/置換」→「デバイス一括変更」押下します。

#### 図 7-6 検索/置換

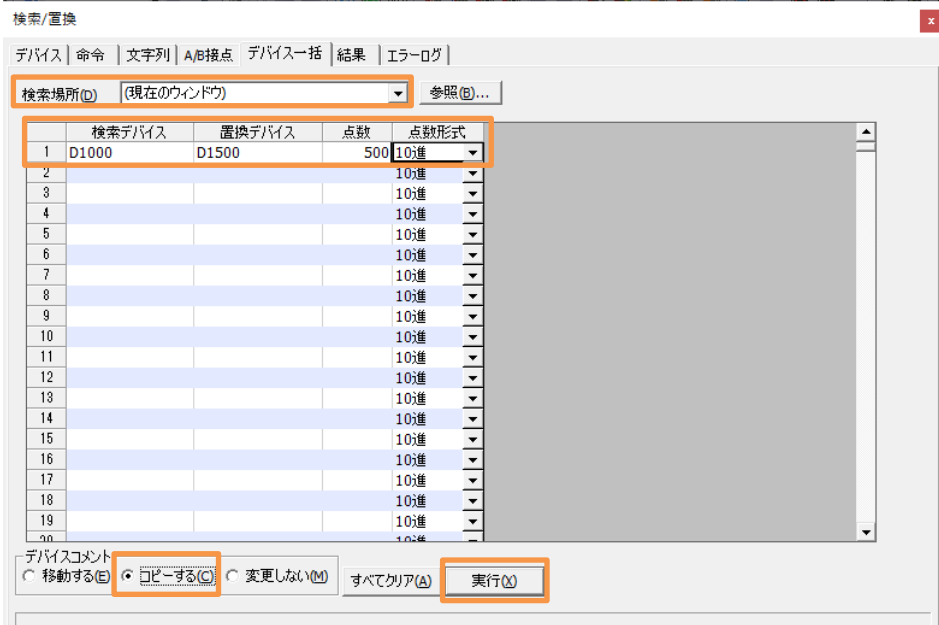

⑥上記の通り設定し「実行」スイッチ押下します。

### 7PLC 設定

## <span id="page-42-0"></span>7.2 「03\_#3 SB\_Initial」プログラム作成

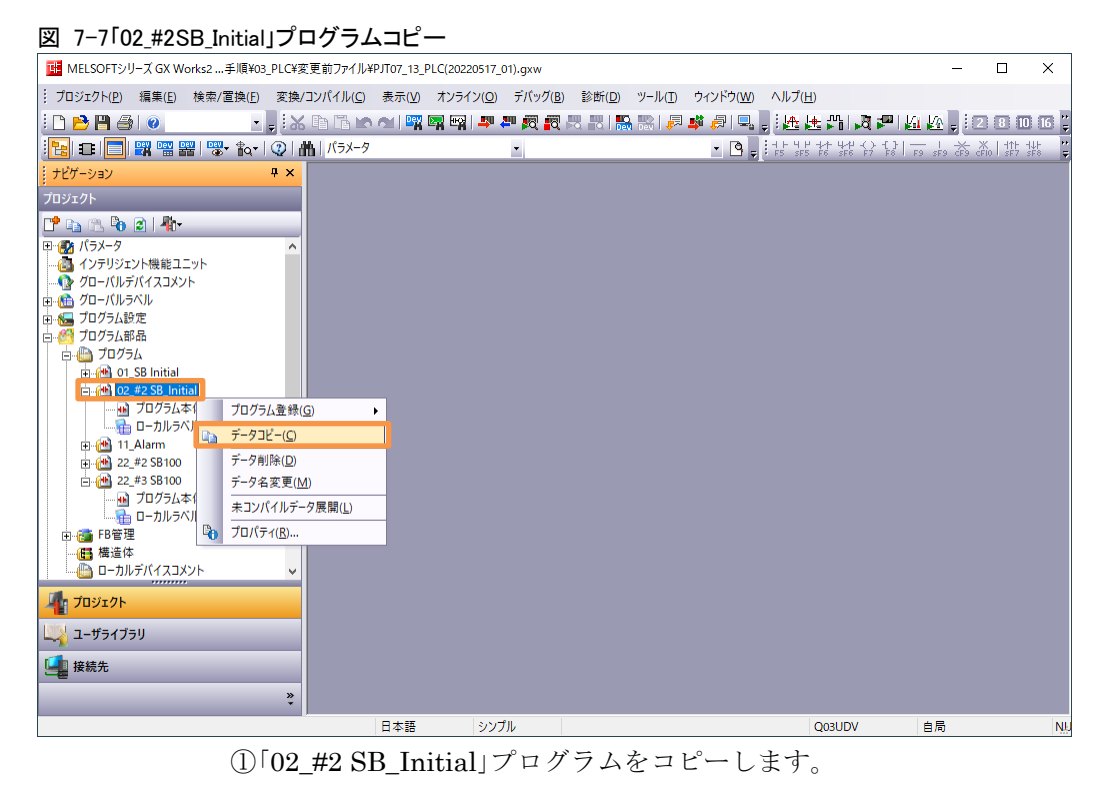

図 7-8 貼付け HH MELSOFTシリーズ GX Works2 ... 手順¥03\_PLC¥変更前ファイル¥PJT07\_13\_PLC(20220517\_01).gxw  $\Box$  $\times$ : プロジェクト(P) 編集(E) 検索/置換(E) 変換/コンパイル(Q) 表示(V) オンライン(Q) デバッグ(B) 診断(D) ツール(D) ウィンドウ(W) ヘルプ(H)  $\Box$   $\Box$   $\Box$   $\Box$   $\Box$   $\Box$ <mark>- .</mark> 3. 地区的创新网络国际的最大的最大的最大的<mark>。 . 在上海风中</mark>的过去<mark>, 2.00000。</mark> <mark>B</mark>DID 9 9 9 2 2 3 4 3 4 3 4 3 4 4 5 4 5 4 5 · 8. 法需求器分割1m : 参樂開業  $\overline{4}$ ナビゲーション プロジェクト  $P + B - B - 2$ ローロー ND 2 1-11<br>田 - 20 バラメータ<br>- → 20 インテリジェント機能ユニット<br>- → 20 グローバルデバイスコメント  $\begin{tabular}{c|c|c|c} $\mathbb{Q}_2$ & $\mathbb{Q}_2$ & $\mathbb{Q}_2$ & $\mathbb{Q}_2$ & $\mathbb{Q}_2$ \\ \hline $\mathbb{Q}_2$ & $\mathbb{Q}_2$ & $\mathbb{Q}_2$ & $\mathbb{Q}_2$ & $\mathbb{Q}_2$ \\ \hline $\mathbb{Q}_2$ & $\mathbb{Q}_2$ & $\mathbb{Q}_2$ & $\mathbb{Q}_2$ & $\mathbb{Q}_2$ \\ \hline $\mathbb{Q}_2$ & $\mathbb{Q}_2$ & $\mathbb{Q}_2$ & $\mathbb{Q}_2$ & $\mathbb{Q}_2$ & $\mathbb{Q}_2$ \\ \hline $\mathbb$ ■<br>国格】FB管理 ■コロジェクト ユーザライブラリ E 接続先  $\ddot{\bullet}$ 日本語 ッツブル Q03UDV 自局

②プログラムに貼り付けます。

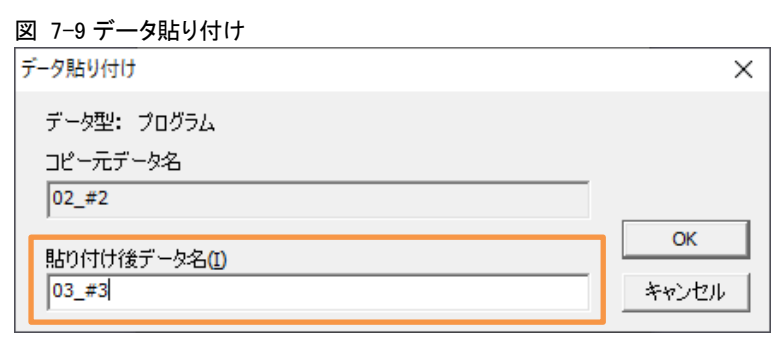

③貼り付け後データ名を「03\_#3」にします。

#### 図 7-10「22\_#3 SB100」プログラム

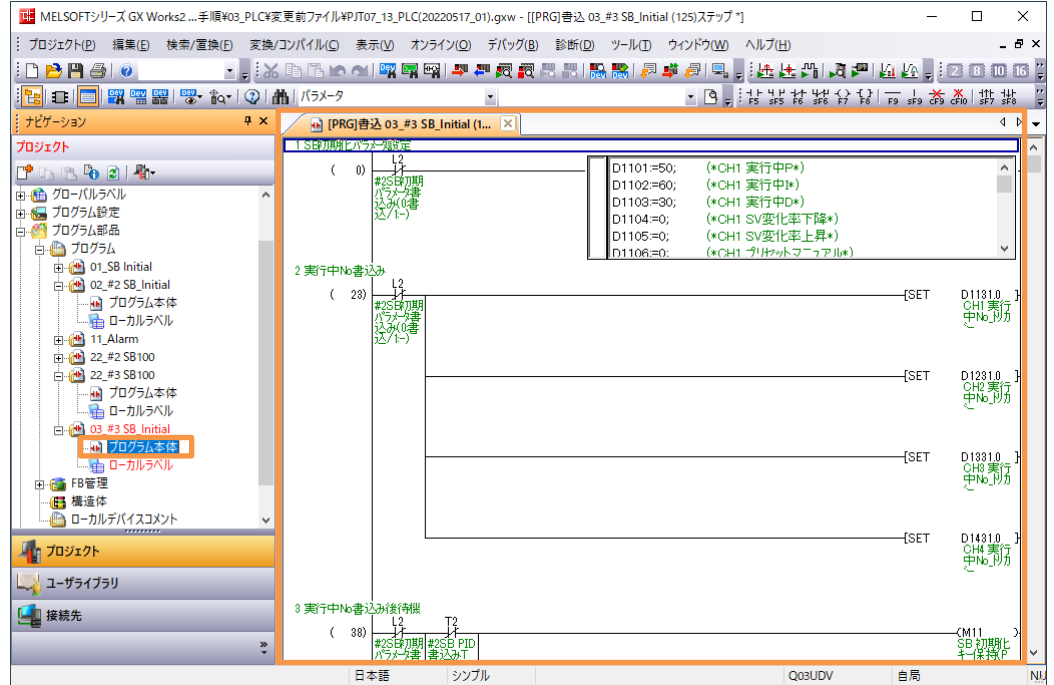

④「03\_#3 SB\_Initial」プログラムを開きます。

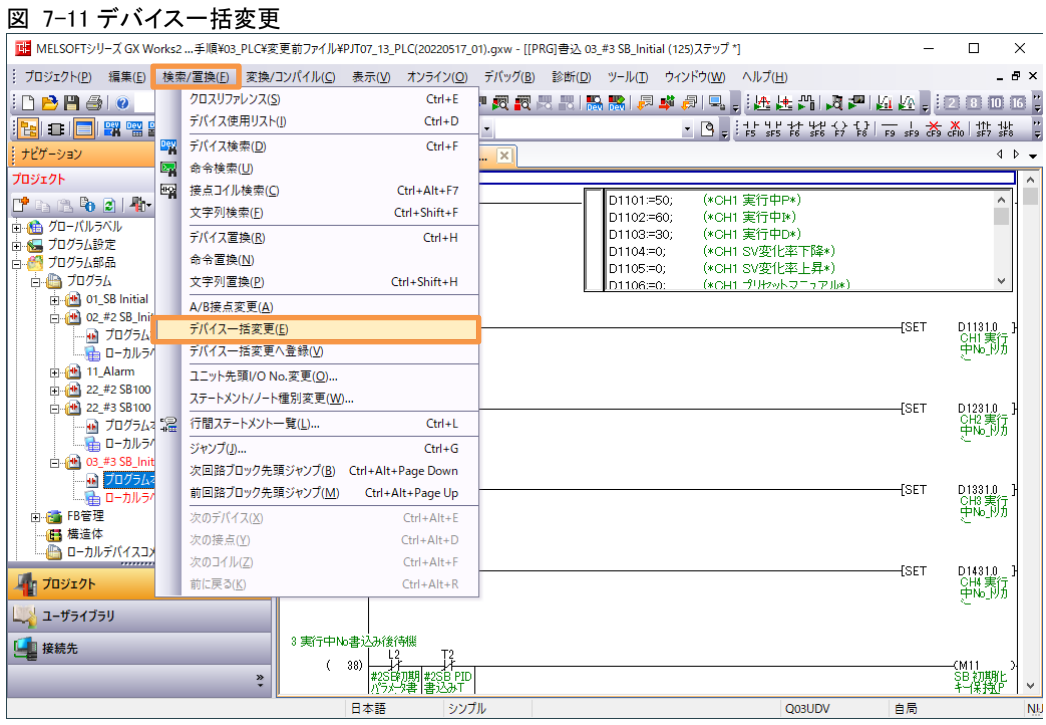

⑤「検索/置換」→「デバイス一括変更」押下します。

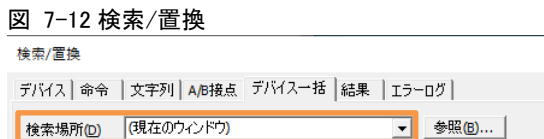

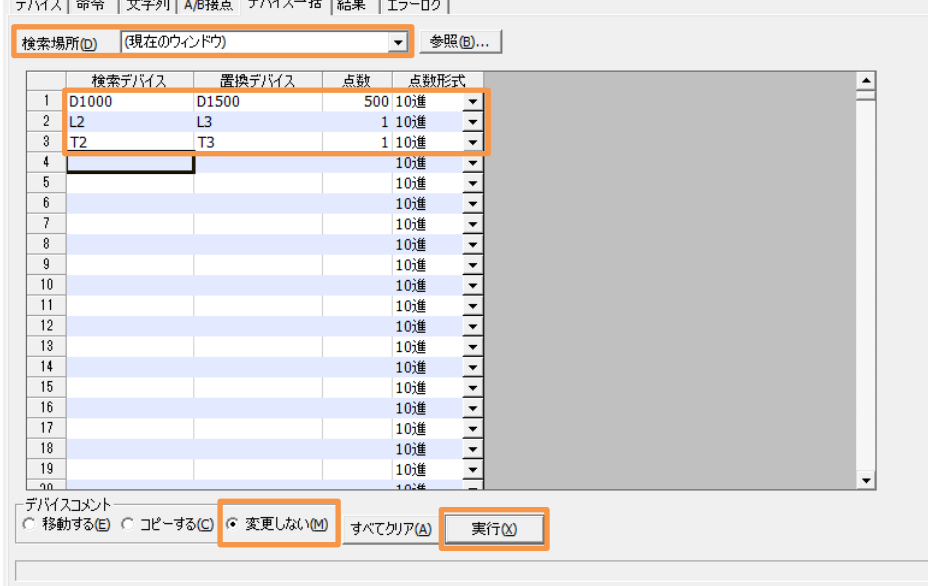

⑥上記の通り設定し「実行」スイッチ押下します。

 $\vert \mathbf{x} \vert$ 

### <span id="page-45-0"></span>7.3 「01\_SB Initial」ラダープログラム変更

#### 図 7-13 変更前「「01\_SB Initial」ラダープログラム」

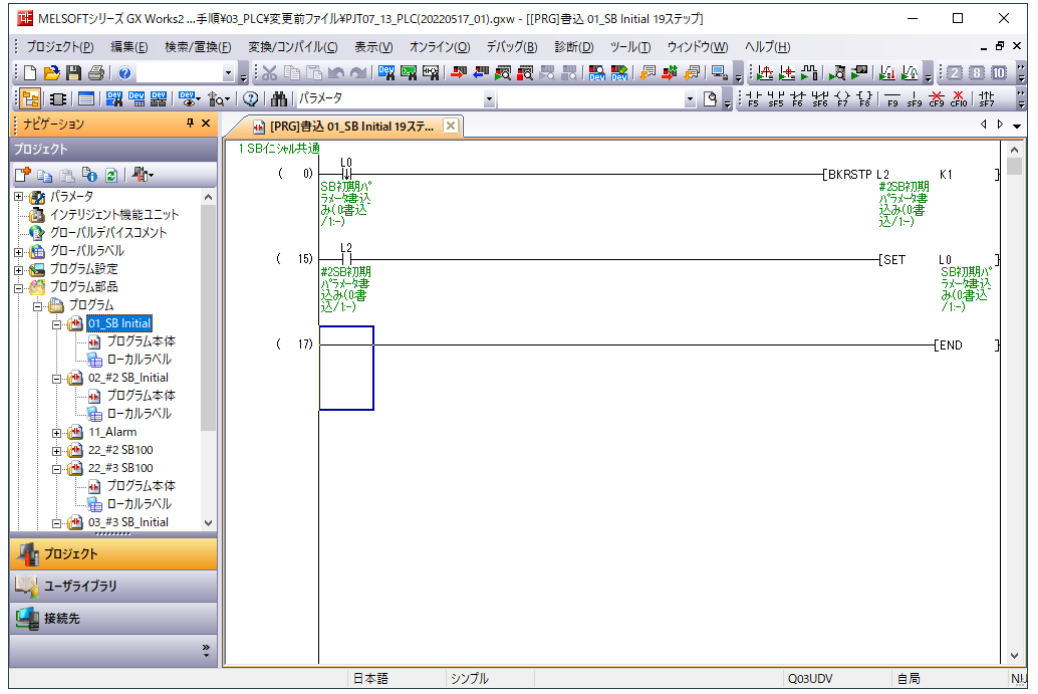

### 図 7-14 変更後「「01\_SB Initial」ラダープログラム」

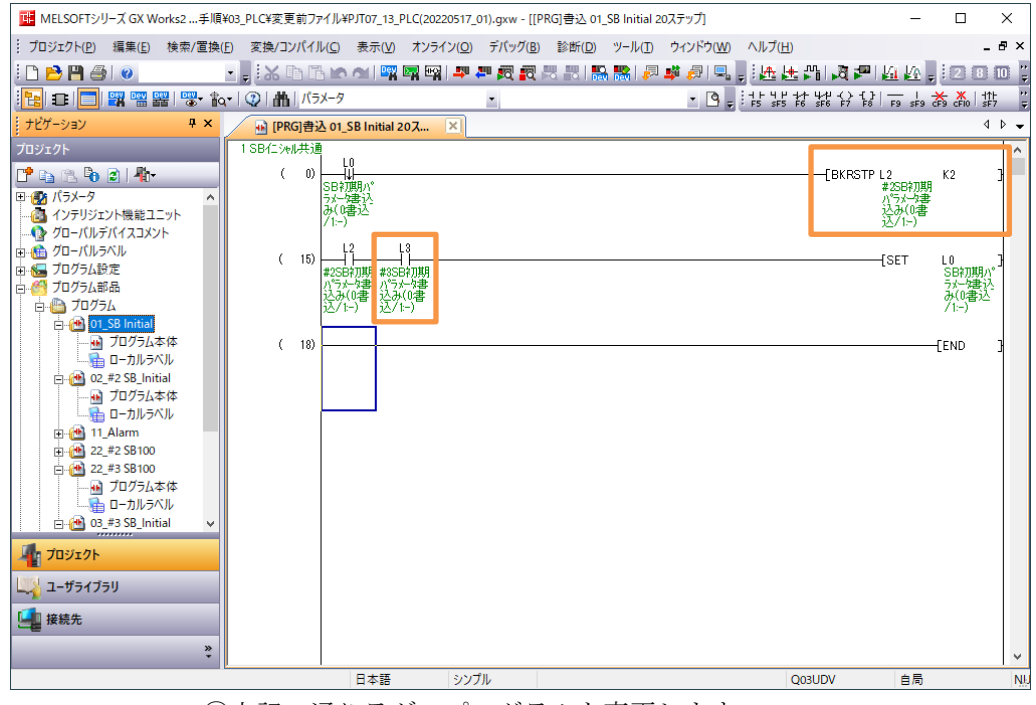

①上記の通りラダープログラムを変更します。

## <span id="page-46-0"></span>7.4 PC パラメータ プログラム設定

図 7-15 プログラム設定

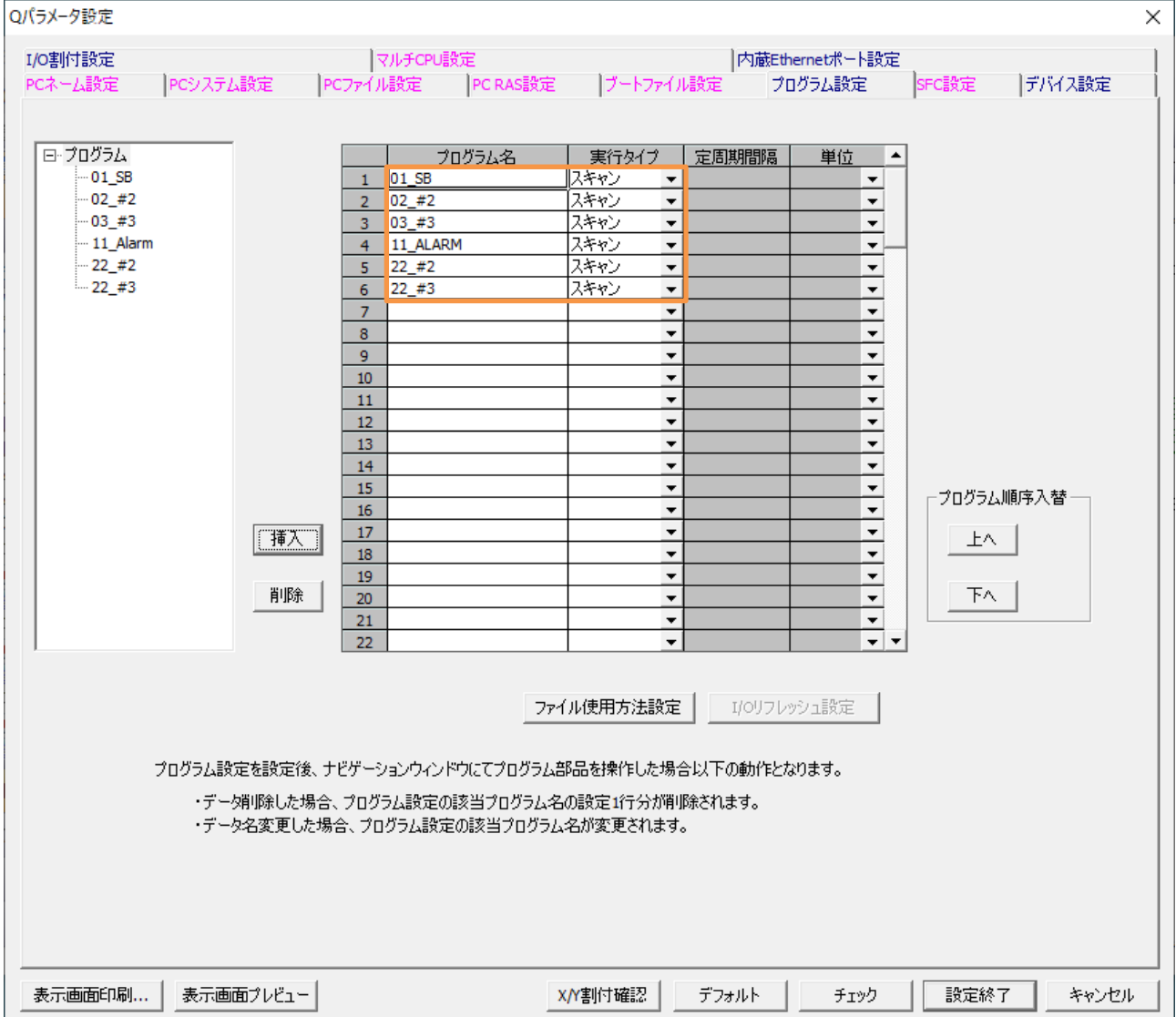

①プログラム設定を上記の通り変更します。

PLC への書込みは PLC の取扱説明書を参考ください。

正常に動作しない場合、PLC メモリクリアを実行ください。

## <span id="page-47-0"></span>8 GOT 設定

### <span id="page-47-1"></span>8.1 「102 運転画面 4CH\_#3」作成

### 図 8-1「101 運転画面 4CH #2」画面コピー

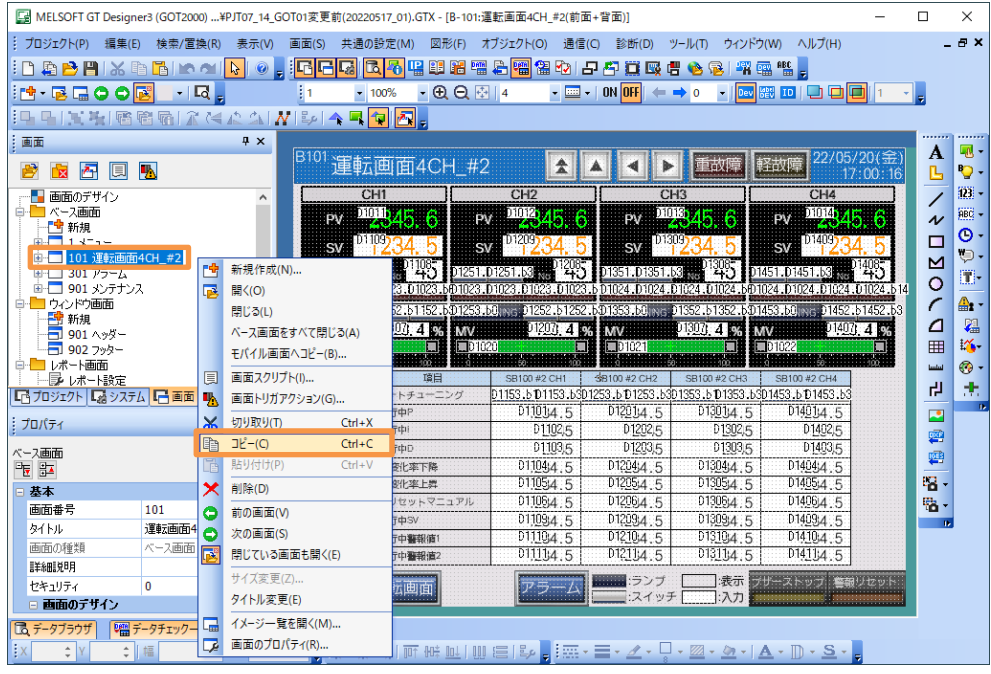

①「101 運転画面 4CH\_#2」画面をコピーします。

### 図 8-2 貼付け

|                                      |                                |            |                        |                            | [4] MELSOFT GT Designer3 (GOT2000) ¥PJT07_14_GOT01変更前(20220517_01).GTX - [B-101:運転画面4CH_#2(前面+背面)]                                              |                                                                              |                      |                                               |                        | □                     | $\times$                  |
|--------------------------------------|--------------------------------|------------|------------------------|----------------------------|----------------------------------------------------------------------------------------------------|------------------------------------------------------------------------------|----------------------|-----------------------------------------------|------------------------|-----------------------|---------------------------|
| プロジェクト(P)<br>編集(E)                   | 検索/置換(R)                       | 表示(V)      | 画面(S)                  | 共通の設定(M)<br>図形(F)          | オブジェクト(O)                                                                                                    | 通信(C)<br>診断(D)                                                               | ウィンドウ(W)<br>ツール(下)   | ヘルプ(H)                                        |                        |                       | <b>AX</b>                 |
| <u>∶D®PHX®G rα</u>                   |                                | R          | 晒<br>國                 | 唱印器<br>圆石                  | <b>Latin</b>                                                                                                    | A <mark>输出的 日子重成 # 多多 # # # # #</mark> ;                                     |                      |                                               |                        |                       |                           |
| <u>≸</u> d∙redoo                     | $-1$ <sub><math>-</math></sub> |            |                        | $-100%$                    | $-QQ=14$                                                                                                    | $\cdot$ $\overline{mn}$ $\cdot$   ON OFF                                     | $\leftrightarrow$ 0  | ▼   Dev   體   ID   口   口   口     1            |                        |                       |                           |
| ఆKH®®®Iîkk∆∆INBIAE <mark>Q</mark> A, |                                |            |                        |                            |                                                                                                    |                                                                              |                      |                                               |                        |                       |                           |
| 画面                                   |                                | # x        |                        |                            |                                                                                                    |                                                                              |                      |                                               |                        |                       |                           |
| æ<br>囨<br>圓                          | 叺                              |            |                        | <sup>B101</sup> 運転画面4CH_#2 | ቷ                                                                                                    |                                                                              | 重故障                  | 軽故障                                           | 22/05/20(金<br>17:07:58 | A<br>ß                | - 20<br>$\mathbf{Q}$ .    |
| ■画面のデザイン                             |                                | $\land$    |                        | CH <sub>1</sub>            | CH <sub>2</sub>                                                                                                    |                                                                              | CH <sub>3</sub>      | CH4                                           |                        | 7                     | 圖-                        |
| ベース画面                                | 新規作成(N)                        |            | pv                     | 2345.<br>-6                | 2345.6<br>PV                                                                                                    | PV                                                                           | 2345.6               | 2345<br>PV                                    |                        | $\boldsymbol{\gamma}$ | $\overline{\text{ABC}}$ - |
| 可 耕規<br>nia al⊟<br>1 × 1             | ベース画面をすべて閉じる(A)                |            | <b>SV</b>              | D1109                      | D <sub>1209</sub><br><b>SV</b>                                                                                                    | D13097<br><b>SV</b>                                                          |                      | D1409<br><b>SV</b>                            |                        | □                     | $\bullet$                 |
| −<br>101 证                           |                                |            |                        |                            |                                                                                                    |                                                                              |                      |                                               |                        | M                     | ٠.                        |
| $301\ \overline{P}$<br>Ā<br>-        | 貼り付け(P)                        | $Ctrl + V$ | 01151.01151.b3         |                            | 1208.<br>"4")<br>D1251.D1251.b3<br>010230010231010231010231501023101023101023101023150102450102401024010240010245010240010240010241010241010245 | 01351.D1351.b3                                                               |                      | D1451.D1451.b3                                |                        | $\circ$               | 團-                        |
| $901 \times \Box$<br>コウィンドウ画<br>84   | イメージー覧を開く(0)                   |            |                        |                            | D1153.b0.ive: D1152.b1152.b01253.b0.ive: D1252.b1252.b01353.b0.ive: D1352.b1352.b01453.b0.ive: D1452.b1452.b3                                   |                                                                              |                      |                                               |                        | C                     | ≞.                        |
| - 新規                                 | 開じている画面も開く(E)                  |            | <b>MV</b>              | <b>PILEO 4 96 MW</b>       | 012070.4 06                                                                                                    | <b>MV</b>                                                                    | 013073 4 5%          | <b>MV</b>                                     | 014071 4 95            | ⊿                     | 磶                         |
| 901 ヘッダー<br>→ 902 フッター               |                                |            | <b>ED1019</b>          | п                          | 01020                                                                                                    | $\n  1021\n$<br>о                                                            | ш                    | D1022                                         |                        | 囲                     | 峰                         |
| 白ー レポート画面                            |                                |            |                        |                            |                                                                                                    |                                                                              |                      |                                               |                        | <b>Lakel</b>          | $^{\circ}$                |
| ■ レポート設定                             |                                |            |                        | 道目<br>No                   | SB100 #2 CH1                                                                                                    | SB100 #2 CH2                                                                 | SB100 #2 CH3         | SB100 #2 CH4                                  |                        | 卍                     | 击                         |
| 「「カジェクト」「スタステム」「一画面                  |                                |            |                        | オートチューニング<br>実行中P          | 011014.5                                                                                                    | 01153.b101153.b301253.b101253.b301353.b101353.b301453.b101453.b3<br>012014.5 | 013014.5             | D14014.5                                      |                        |                       |                           |
| プロパティ                                |                                | <b>F</b> X |                        | 3 実行中                      | D1102.5                                                                                                    | D1202,5                                                                      | D1302.5              | D1402,5                                       |                        | Р                     |                           |
| ベース画面                                |                                |            |                        | 実行中D                       | 01103.5                                                                                                    | D1203.5                                                                      | 01303,5              | D1403.5                                       |                        | 雼                     |                           |
| 医肛                                   |                                |            |                        | S/密化率下降                    | D110444.5                                                                                                    | D1204j4.5                                                                    | 01304;4 5            | D14044.5                                      |                        | 雪                     |                           |
| 基本                                   |                                | $\wedge$   |                        | 6 SV澳化塞上器                  | 011054.5                                                                                                    | 01205:4.5                                                                    | 013054.5             | D1405:4.5                                     |                        | 唱 -                   |                           |
| 画面番号                                 | 101                            |            |                        | 7 プリセットマニュアル               | 01106/4.5                                                                                                    | D1206j4 5                                                                    | 01306:4 5            | D1406\4 5                                     |                        | 岛-                    |                           |
| タイトル                                 | 運転画面4CH #2                     |            |                        | 実行中SV                      | 01109:4 5                                                                                                    | D1209:4 5                                                                    | 01309(4.5)           | D14034.5                                      |                        | $\overline{1}$        |                           |
| 画面の種類                                | ベース画面                          |            |                        | 実行中醫報值1<br>実行中醫報道2         | D11104.5<br>011134.5                                                                                                    | D <sub>1210</sub> <sub>4.5</sub><br>D12114.5                                 | D13104.5<br>013114.5 | D <sub>1410</sub> <sub>4</sub> .5<br>D14114.5 |                        |                       |                           |
| 詳細説明                                 |                                |            |                        |                            |                                                                                                    |                                                                              |                      |                                               |                        |                       |                           |
| セキュリティ                               | $\mathbf{0}$                   |            | $\equiv$ $\rightarrow$ | 運転画面                       |                                                                                                    | ランプ<br>スイッチ 「                                                                | 表示                   | プザーストップ                                       | 警報リセット                 |                       |                           |
| □ 画面のデザイン                            |                                |            |                        |                            |                                                                                                    |                                                                              | スカ                   |                                               |                        |                       |                           |
| 园 データブラウザ                            | 端データチェック一覧                     |            |                        |                            |                                                                                                    |                                                                              |                      |                                               |                        |                       |                           |
| $\hat{\mathbb{I}}$                   | 幅                              | 高さ         |                        |                            |                                                                                                    |                                                                              |                      |                                               |                        |                       |                           |

②ベース画面に貼付けます。

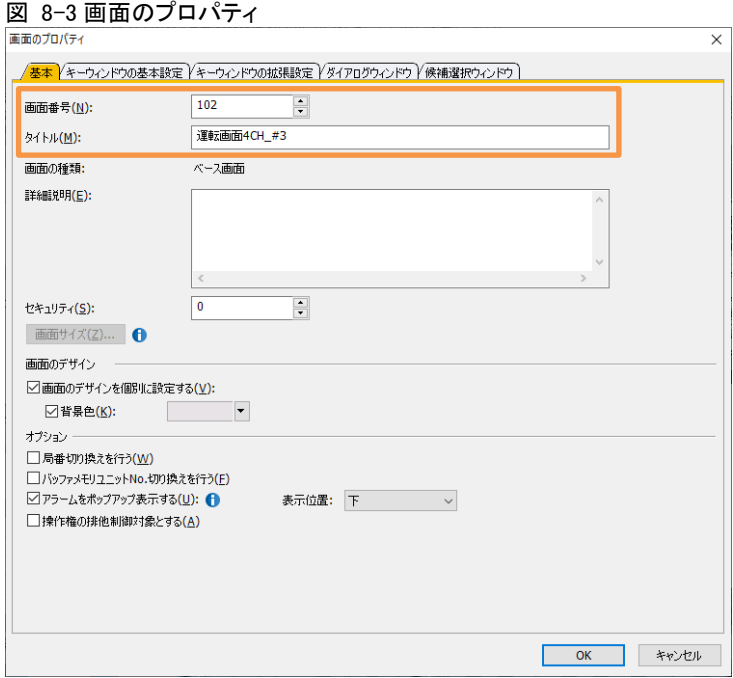

③上記の通り設定します。

### 図 8-4「102 運転画面 4CH\_#3」画面

| [2] MELSOFT GT Designer3 (GOT2000) \PJT07 14 GOT01変更前(20220517 01).GTX - [B-102:運転画面4CH #3(前面+背面)] |                                    |            |                           |                            |                                                                                                    |                                        |                                                                              |                                                 |           | п                          | $\times$                  |
|----------------------------------------------------------------------------------------------------|------------------------------------|------------|---------------------------|----------------------------|----------------------------------------------------------------------------------------------------|----------------------------------------|------------------------------------------------------------------------------|-------------------------------------------------|-----------|----------------------------|---------------------------|
| プロジェクト(P)<br>編集(E)                                                                                 | 検索/置換(R)                           |            | 画面(S)                     | 共通の設定(M)                   | オブジェクト(O)<br>通信(C)                                                                                                    |                                        | ウィンドウ(W)<br>ツール(T)                                                           | ヘルプ(H)                                          |           |                            | - 8 X                     |
| 磨骨円<br><b>X</b>                                                                                    | ħ<br><b>DO</b>                     | r,         | 洞居<br>嗝                   | 因6<br>陷<br>唱印              | <b>右隔留的 日与草原書</b><br><b>Defini</b>                                                                                             |                                        | 最<br>۰                                                                       | 塑图略。                                            |           |                            |                           |
| H.R⊡OOR                                                                                            | $-1$ $\overline{a}$ $\overline{a}$ |            |                           | $-00014$<br>$-100%$        |                                                                                                    | $\sim$ $\overline{cm}$ $\sim$   ON OFF | $\bullet$<br>$\leftarrow$ $\rightarrow$ 0                                    | ool<br>Dev <b>SEV</b> ID                        |           |                            |                           |
| SRIKCAMBIAR <mark>TA</mark> ,                                                                      |                                    |            |                           |                            |                                                                                                    |                                        |                                                                              |                                                 |           |                            |                           |
|                                                                                                    |                                    |            |                           |                            |                                                                                                    |                                        |                                                                              |                                                 |           |                            |                           |
| 上画面                                                                                                |                                    | $4 \times$ |                           |                            |                                                                                                    |                                        |                                                                              | 22/05/20(金                                      |           | А                          | <b>R</b> -                |
| 骨<br>內<br>圓<br>Г×                                                                                  | 叺                                  |            |                           | <sup>B102</sup> 運転画面4CH    | #3<br>소                                                                                                    | ⋗                                      | 重故層                                                                          | 怪故嗜                                             | 17:17:26  | Ŀ                          | $\circ$                   |
| 白口ベース画面                                                                                            |                                    |            |                           | <b>um</b>                  | CH2                                                                                                    |                                        | CH <sub>3</sub>                                                              | CH <sub>4</sub>                                 |           | 7                          | 图-                        |
| "『 新規<br>$13-1$                                                                                    |                                    |            | <b>PV</b>                 | 01011<br>-6<br>4h.         | 01012<br>PV<br>ъ                                                                                                    | PV                                     | 2945.6                                                                       | 010141215<br><b>PV</b>                          |           | $\boldsymbol{\mathcal{N}}$ | $\overline{\text{BBG}}$ - |
| 101 運転画面4CH_#2                                                                                     |                                    |            | <b>SV</b>                 | TD 1109                    | TD1209.<br><b>SV</b>                                                                                                    | D1309.<br>s                            |                                                                              | D1409<br>$\overline{\mathsf{sv}}$               |           | □                          | $\circ$                   |
| 102 運転画面4CH #3                                                                                     |                                    |            |                           |                            |                                                                                                    |                                        |                                                                              |                                                 |           |                            | ⊜.                        |
| 301 アラーム<br>₹<br><b>BUT</b><br>901 メンテナンス                                                          |                                    |            | )1151.D1151.b3            | 11023 111023 111023 111023 | D1251.D1251.b3<br>D1023 D1023 D1023                                                                                            | D1351 D1351<br>01024 01024 01024 01024 |                                                                              | D1451.D1451.b3<br>.6A1024.D1024.D1024.D1024.614 |           | $\overline{O}$             | 團.                        |
| 白ーウルドの画面                                                                                           |                                    |            |                           |                            |                                                                                                    |                                        |                                                                              |                                                 |           | C                          | இ. -                      |
| - 新規                                                                                               |                                    |            |                           | $01,00,4$ 94               | 1452.61453.b0/pxg-01152.61152.b01253.b0/pxg-01252.61252.b01353.b0/pxg-01352.b1352.b01453.b0/pxg-01452.b1452.b3<br>012071 4 674 |                                        | $01307$ 4 $67$<br><b>MV</b>                                                  |                                                 | 01403.4   | $\overline{a}$             | 磶                         |
| □ 901 ヘッダー<br>□ 902 フッター                                                                           |                                    |            | <b>MV</b><br>$\n  1019\n$ | <b>MV</b><br>п             | 101020<br>圈                                                                                                    | <b>MV</b><br>101021                    | п                                                                            | 101022                                          | 骊         | 囲                          | 峰                         |
| 白ーレポート画面                                                                                           |                                    |            |                           |                            |                                                                                                    |                                        |                                                                              |                                                 |           | <b>Locked</b>              | $\circ$ .                 |
| ■ レポート設定                                                                                           |                                    |            | No                        | 暗目                         | SB100 #2 CH1                                                                                                    | SB100 #2 CH2                           | SB100 #2 CH3                                                                 | SB100 #2 CH4                                    |           | 립                          | 击                         |
| 「「カジェクト」「スタステム」「一画面                                                                                |                                    |            |                           | オートチューニング                  | D11014.5                                                                                                    | D12014.5                               | D1153.b1D1153.b3D1253.b1D1253.b3D1353.b1D1353.b3D1453.b1D1453.b3<br>013014.5 | 014014.5                                        |           |                            |                           |
| ミ プロパティ                                                                                            |                                    | <b>P</b> × |                           | 実行中P<br>3 実行中              | D1102.5                                                                                                    | D1202.5                                | 01302.5                                                                      | 01402.5                                         |           | B                          |                           |
| ベース画面                                                                                              |                                    |            |                           | 実行中D                       | 01103.5                                                                                                    | D1203.5                                | 01303.5                                                                      | D1403.5                                         |           | Ø                          |                           |
| 龍龍                                                                                                 |                                    |            |                           | SV変化率下降                    | D11044.5                                                                                                    | D1204\4 5                              | 01304;4 .5                                                                   | D1404; 4.5                                      |           | ₽                          |                           |
| 日基本                                                                                                |                                    | $\wedge$   |                           | SV部化率上舞                    | D1105(4 5)                                                                                                    | D1205:4 5                              | D1305(4 5)                                                                   | D1405:4 5                                       |           | 唱.                         |                           |
| 画面番号                                                                                               | 102                                |            |                           | プリセットマニュアル                 | 0110614.5                                                                                                    | D1206j4 5                              | 01306:4 5                                                                    | $D1406 \, 4.5$                                  |           | 鸭.                         |                           |
| タイトル                                                                                               | 運転画面4CH_#3                         |            |                           | 実行中SV                      | 011094.5                                                                                                    | 01209:4.5                              | 013094.5                                                                     | D1409;4.5                                       |           | $\rightarrow$              |                           |
| 画面の種類                                                                                              | ベース画面                              |            |                           | 実行中醫報値1                    | 01104.5<br>011114.5                                                                                                    | 01210:4.5<br>D12134.5                  | D1310.4.5<br>013114.5                                                        | D1410:4.5<br>D1411/4.5                          |           |                            |                           |
| 詳細説明                                                                                               |                                    |            |                           | 実行中醫報道2                    |                                                                                                    |                                        |                                                                              |                                                 |           |                            |                           |
| セキュリティ                                                                                             | $\bf{0}$                           |            | 드크                        | 運転画面                       | アラ                                                                                                    | ランフ<br>スイッチ                            | 表示<br>スカ                                                                     | ストップ                                            | ■ 胡 人 セッ! |                            |                           |
| 画面のテザイン                                                                                            |                                    |            |                           |                            |                                                                                                    |                                        |                                                                              |                                                 |           |                            |                           |
| 図 データブラウザ                                                                                          | 『四データチェック一覧                        |            |                           |                            |                                                                                                    |                                        |                                                                              |                                                 |           |                            |                           |
| ċ                                                                                                  | ≑ 高さ                               |            | $\frac{1}{2}$ .<br>帛      |                            |                                                                                                    |                                        |                                                                              |                                                 |           |                            |                           |
|                                                                                                    |                                    |            |                           |                            |                                                                                                    |                                        |                                                                              |                                                 |           |                            |                           |

④画面番号「102」を開き、上記の通り変更します。

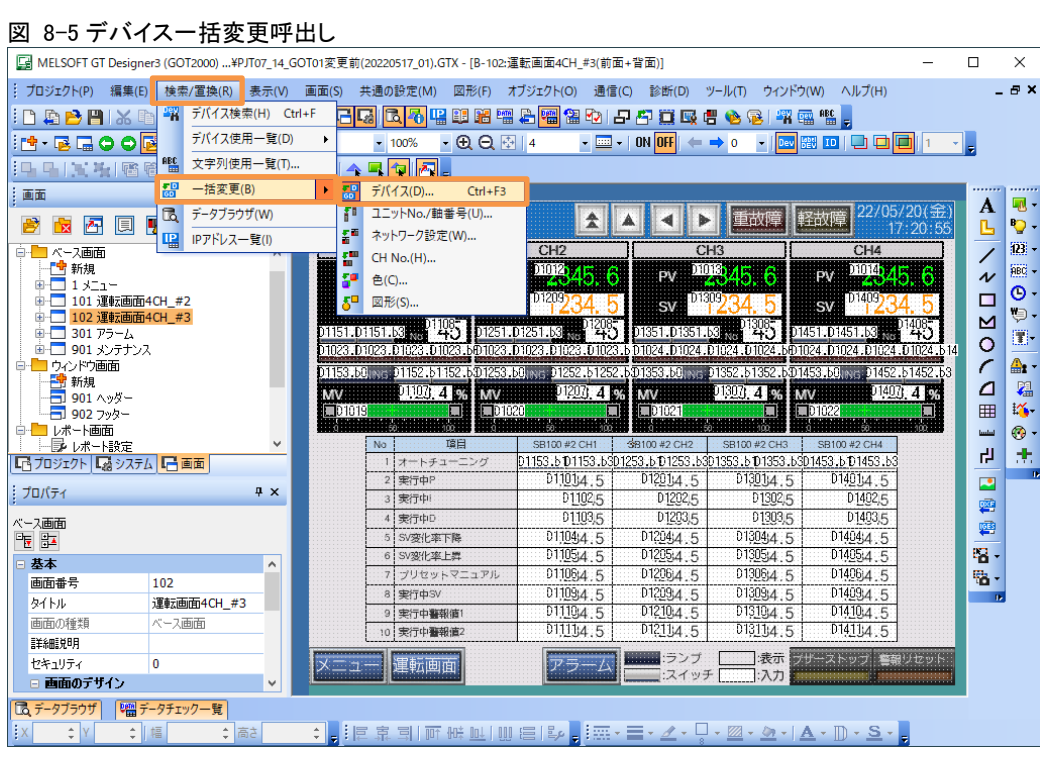

⑤「検索/置換」→「一括変更」→「デバイス」押下します。

#### 図 8-6 デバイス一括変更

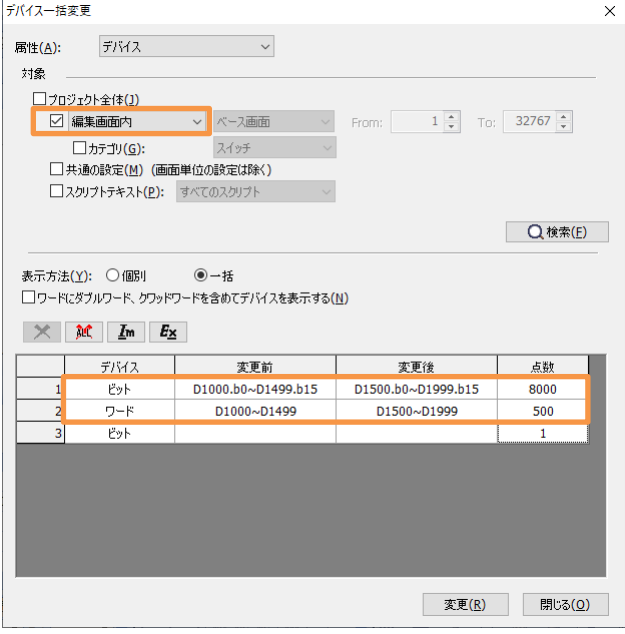

⑥上記の通り設定し「変更」をクリックします。

GOT はデバイス重複でもビットとワードそれぞれ設定します。

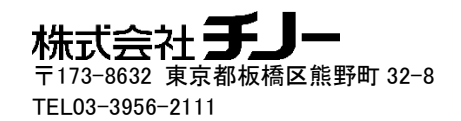